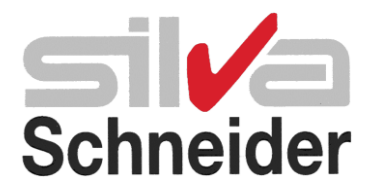

## **Modell SHC630**

DVD Home Theater System für Video in Kinoqualität und Musikwiedergabe in höchster Qualität

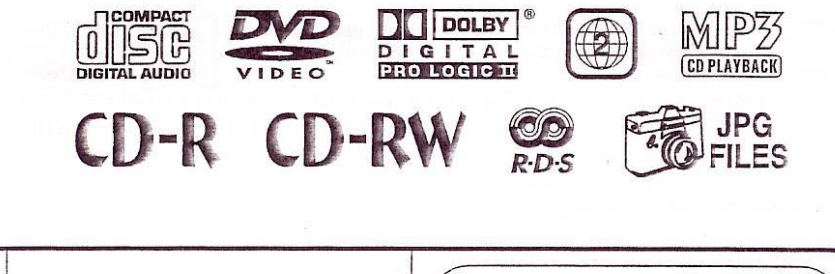

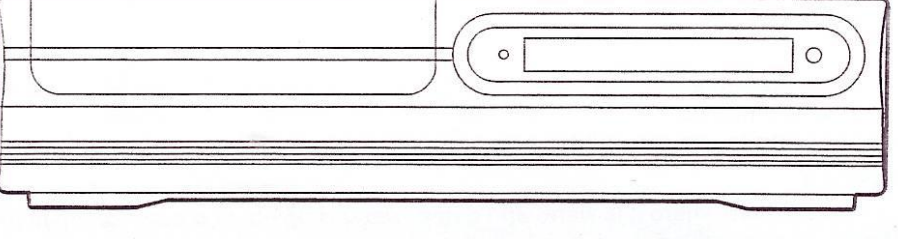

## **GEBRAUCHSANLEITUNG**

<span id="page-0-0"></span>Lesen Sie diese Gebrauchsanleitung aufmerksam durch bevor Sie das Gerät in Betrieb nehmen und heben Sie diese für späteren Gebrauch gut auf.

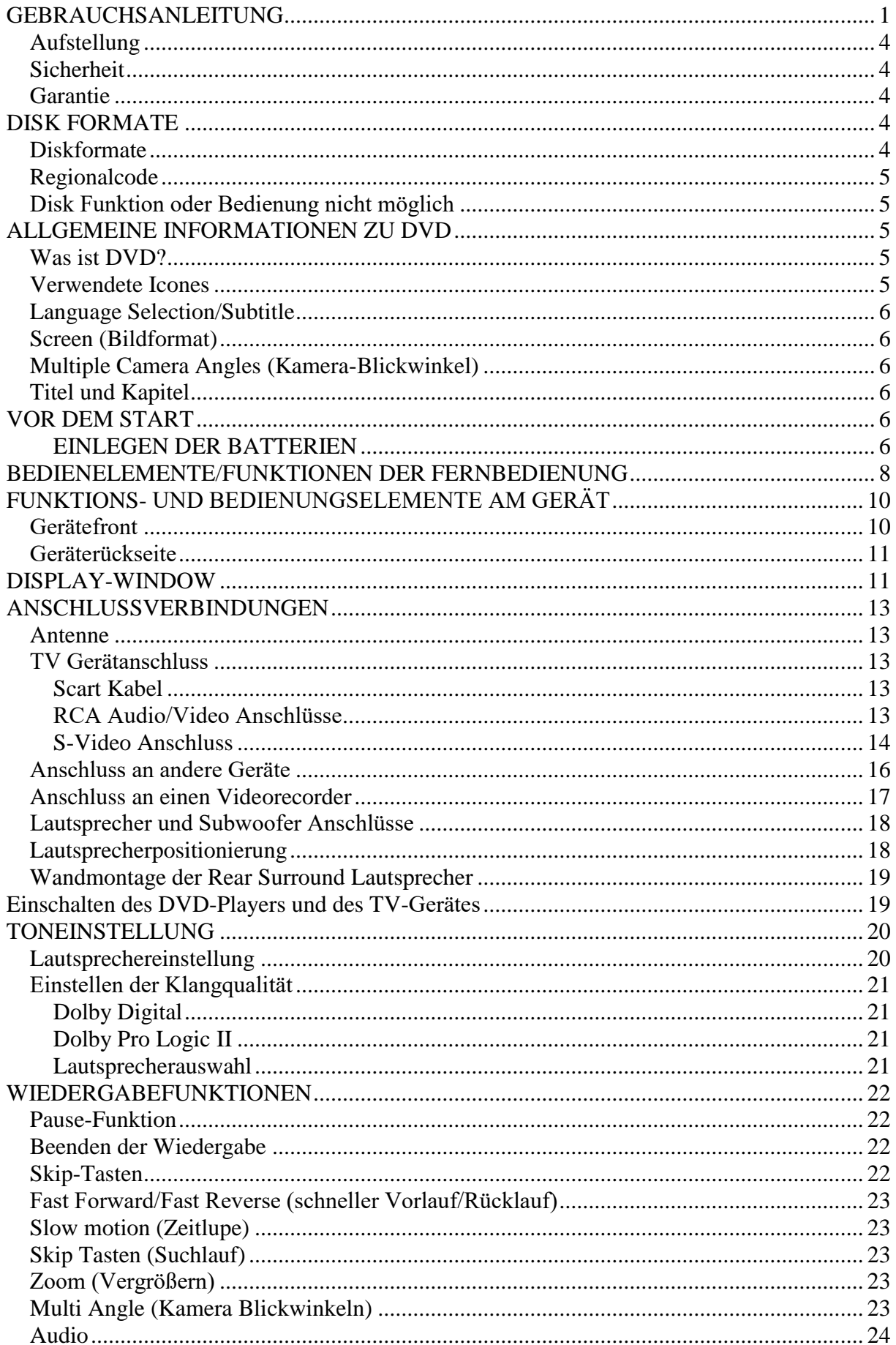

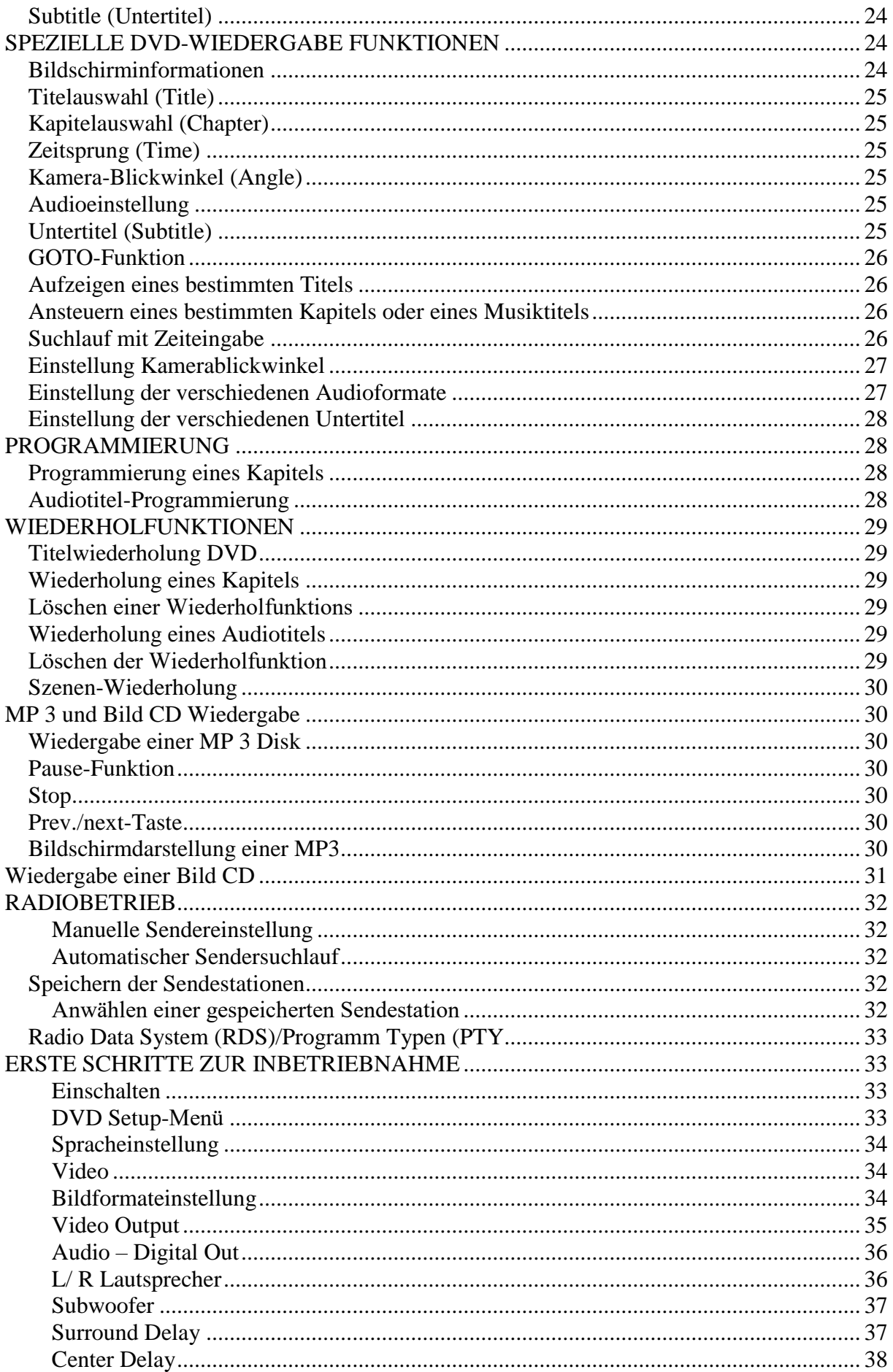

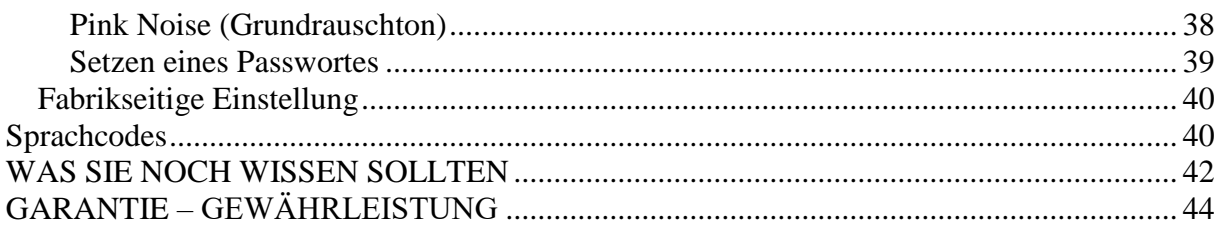

### WICHTIGE HINWEISE

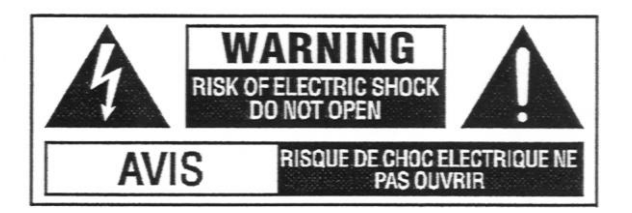

Um die Gefahr von Elektroschocks zu vermeiden, darf das Gerät an den mit oben abgebildetem Symbol keinesfalls geöffnet werden. Im Geräteinneren befinden sich keine Teile, die vom Anwender gewartet oder ausgetauscht werden könnten.

#### <span id="page-3-0"></span>**Aufstellung**

Zum Schutz vor Feuer, elektrischem Schlag oder möglicher Zerstörung der elektronischen Bauteile im Geräteinneren, darf das Gerät weder Regen noch hoher Feuchtigkeit ausgesetzt werden. Vermeiden Sie auch direkte Sonnen- oder Hitzeeinwirkung. Sorgen Sie bei der Auswahl des Standortes für das Gerät auf ausreichende Luftzirkulation an den Seiten und an der Rückwand. Stellen Sie Ihr TV-Gerät keinesfalls auf den DVD Player.

#### <span id="page-3-1"></span>**Sicherheit**

Ziehen Sie beim Ein- und Ausstecken nicht am Kabel selbst sondern immer nur direkt am Netzstecker. Wird das Gerät über einen längeren Zeitraum nicht benutzt, so empfehlen wir Ihnen, den Netzstecker zu ziehen.

#### <span id="page-3-2"></span>**Garantie**

Ihr Gerät wurde mit aller Sorgfalt entwickelt und gefertigt. Sollte trotzdem eine Störung auftreten, so wenden Sie sich bitte den Fachhandel. Innerhalb der ersten zwei Jahre beheben wir alle Mängel, die nachweislich auf Material- oder Herstellungsfehler beruhen.

Der Garantieanspruch muss innerhalb der Garantiezeit unter Vorlage des Kaufbeleges geltend gemacht werden. Bitte legen Sie dem Gerät eine genauer Fehlerbeschreibung bei und verpacken Sie es sorgfältig unter Verwendung der Original-Verpackungsteile. Siehe dazu auch Garantiebeleg auf der letzten Seite dieser Gebrauchsanleitung.

## **DISK FORMATE**

#### <span id="page-3-4"></span><span id="page-3-3"></span>**Diskformate**

Der DVD-Player kann alle Disks, mit den unten angeführten Labeln abspielen:

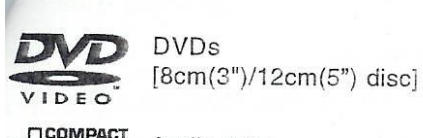

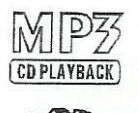

Audio CDs [8cm(3")12cm(5") disc]

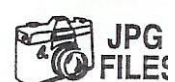

sowie CD-R und CD-RW

## <span id="page-4-0"></span>**Regionalcode**

Weil die DVD sich vor allem für die Veröffentlichung von Spielfilmen in bislang nicht erreichter Wiedergabequalität eignet, haben die Filmstudios darauf hingewirkt, dass ihren Veröffentlichungspraktiken Rechnung getragen wird. Es werden deshalb alle Spielfilm DVD's mit einem regionalen Code versehen. Auch die in einer Region verkauften DVD Player werden codiert. Der Regionalcode für unseren Raum ist 2.

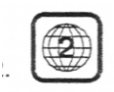

Ist der Regionalcode auf der Disk nicht im dem Regionalcode identisch, kann die Disk nicht abgespielt werden.

#### <span id="page-4-1"></span>**Disk Funktion oder Bedienung nicht möglich**

Wenn dieses Symbol am Bildschirm erscheint, bedeutet dies, dass die Funktion bzw. Bedienung zum jetzigen Zeitpunkt nicht möglich ist. Der CD- Erzeuger hat in diesem Falle eine Einschränkung vorgenommen.

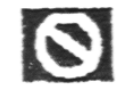

Ñ

Welche der vorbeschriebenen Möglichkeiten Sie nutzen können, bestimmt jedoch der Produzent der DVD. Wenn seitens des Produzenten nur eine Sprachfassung oder keine verschiedenen Kamera-Blickwinkeln berücksichtigt sind, können Sie diese Möglichkeit auch nicht nutzen. Achten Sie daher beim Kauf einer DVD auf die techn. Informationen, die auf der Rückseite des Covers angegeben sein sollten.

## **ALLGEMEINE INFORMATIONEN ZU DVD**

#### <span id="page-4-3"></span><span id="page-4-2"></span>**Was ist DVD?**

 $(2)$   $\frac{1}{2}$  $\begin{pmatrix} 2 \\ 2 \end{pmatrix}$  $16:9$  $\frac{\infty}{2}$ ⊕

DVD ist die Abkürzung für Digital Versatile Disk, eine neue Technologie der Speicherung von Video und Audio in besonders guter Bild- und Tonqualität.

#### <span id="page-4-4"></span>**Verwendete Icones**

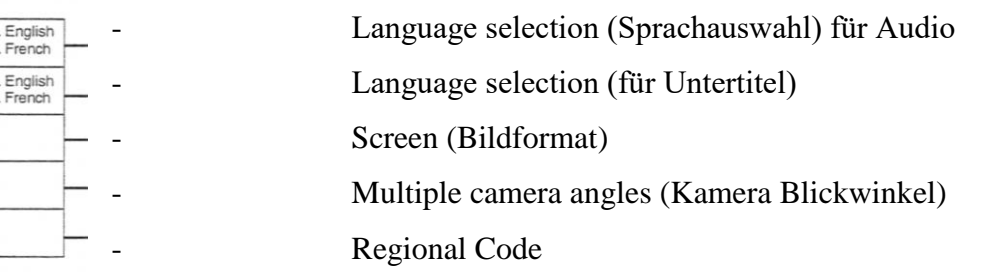

## <span id="page-5-0"></span>**Language Selection/Subtitle**

Eine DVD kann für mehrere Sprachfassungen und mit mehreren verschiedensprachigen Untertiteln produziert werden.

### <span id="page-5-1"></span>**Screen (Bildformat)**

Eine DVD kann bis zu drei Bildformaten produzieren, 16:9, 4:3 oder Letterbox (Breitbild auf normalen 4:3 Fernsehgeräten, dann aber oben und unten mit schwarzem Balken)

## <span id="page-5-2"></span>**Multiple Camera Angles (Kamera-Blickwinkel)**

DVD ermöglicht Video-Progamme mit Aufzeichnungen von mehreren unterschiedlichen Kamera-Blickwinkeln für die jeweiligen Szenen.

Bitte beachten Sie

Dieses Gerät unterstützt 2-Kanal (L/R) Audio und 5.1 ch (Multi-Kanal). Bei der Wiedergabe von CD-G (Grafics) oder CD Extra Disk, wird der Audioteil gespielt, die Grafik aber nicht gezeigt.

## <span id="page-5-3"></span>**Titel und Kapitel**

DVD's sind in Titel und Kapitel unterteilt. Wenn eine Disk mehr als einen Film enthält, stellt jeder Film einen eigenen Titel dar. Kapitel sind Unterteilungen der Titel.

Title 1 Title<sub>2</sub> Chapter 1) Chapter 2) Chapter 3 Chapter 1 Chapter 2

Audio CD werden in Titel unterteilt. Jeder Titel stellt ein Lied dar. Die meisten Disks verfügen über diese Nummerierung.

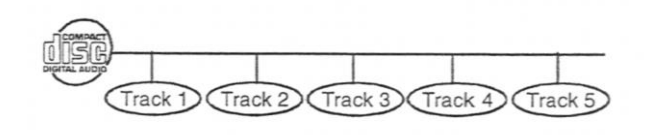

## <span id="page-5-4"></span>**VOR DEM START**

Benützung der Fernbedienung

- Richten Sie die Fernbedienung auf den Fernbedienungssensor am Gerät.
- Die Funktionsfähigkeit der Fernbedienung kann durch eine starke Lichtquelle beeinträchtigt werden.

## <span id="page-5-5"></span>**EINLEGEN DER BATTERIEN**

- 1. Öffnen Sie das Batteriefach auf der Rückseite der Fernbedienung
- 2. Legen Sie zwei Batterien der Größe AA unter Beachtung der gekennzeichneten Polung ein.
- 3. Schließen Sie das Fach wieder sorgfältig.

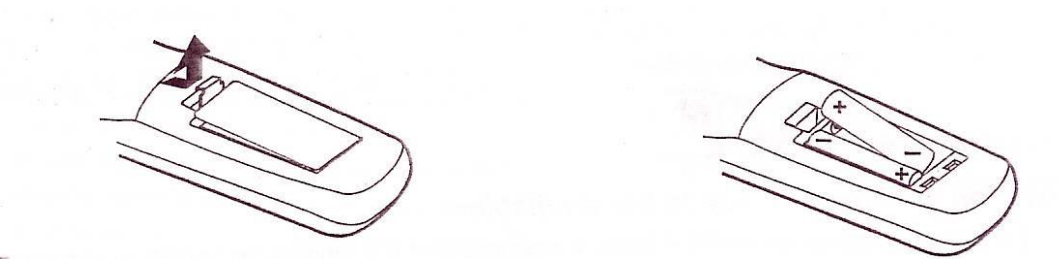

#### **Beachten Sie dabei:**

Tauschen Sie schwach werdende Batterien immer rechtzeitig aus. Mixen Sie nicht alte und neue Batterien und verwenden Sie immer Batterien des gleichen Typs. Wird Ihre Fernbedienung längere Zeit nicht benutzt, nehmen Sie die Batterien aus dem Fach, um Beschädigungen durch das Auslaufen der Batterien zu verhindern.

- 1. Richten Sie Ihre Fernbedienung ohne Hindernisse auf den Fernbedienungssensor am Gerät.
- 2. Die Fernbedienung kann in einem Winkel von rund 30 Grad und bis zu einer Entfernung von rund 5 Meter benutzt werden.

## <span id="page-7-0"></span>**BEDIENELEMENTE/FUNKTIONEN DER FERNBEDIENUNG**

- 1. Power Taste Zum Einschalten des DVD Player bzw. in "Bereitschaft" setzen
- 2. Returntaste schaltet auf normale Funktion nach SETUP Menü Benützung
- 3. Nummerntasten  $(0-9)$  und  $(+10)$ Zifferntasten zur Direkteingabe für die Kapitel- bzw. Musiktitelsuche und zur Programmierung von Audio-CD Titelfolgen sowie zur Eingabe des Passwortcodes. Für Ziffern über 10 drücken Sie zuerst die Taste +10 und dann erst die einstellige Nummer.
- 4. 5.1 CH/2.1 CH Taste Wahlschalter zwischen 5.1 und 2.1 Kanal Modus
- 5. Memory Speichertaste für ausgewählte Titel, Kapitel bzw. Stationen
- 6. Dimmer Helligkeitsregler für Displayfensteranzeige
- 7. Pro Logic Im AV-In Modus schalten Sie auf Pro Logic Modus for VHS Bänder mit Dolby Pro Logic
- 8. Volume  $(+/-)$ Regler zur Lautstärkeneinstellung
- 9. Setup Aufrufen des Grundeinstellungsmenü des DVD Players
- 10. ▲∕▼ Pfeiltasten um im Bildschirmmenü Funktionen anwählen zu können
- 11.  $\blacktriangleleft$  Slow Bei DVD Zeitlupe rückwärts
- 12.  $\blacktriangleleft \blacktriangleleft / \blacktriangleright \blacktriangleright$  Tuning
	- ◀◀Rev: Rückspulen
	- ▶▶ Fwd: Vorspulen
	- ◀◀ Tuning: ▶▶ Sendereinstellung
- 13. Stop stoppt die Wiedergabe
- 14. **Example 14.** Prev stellt vorh. Titel, Kapitel und gespeicherte Sendestationen ein

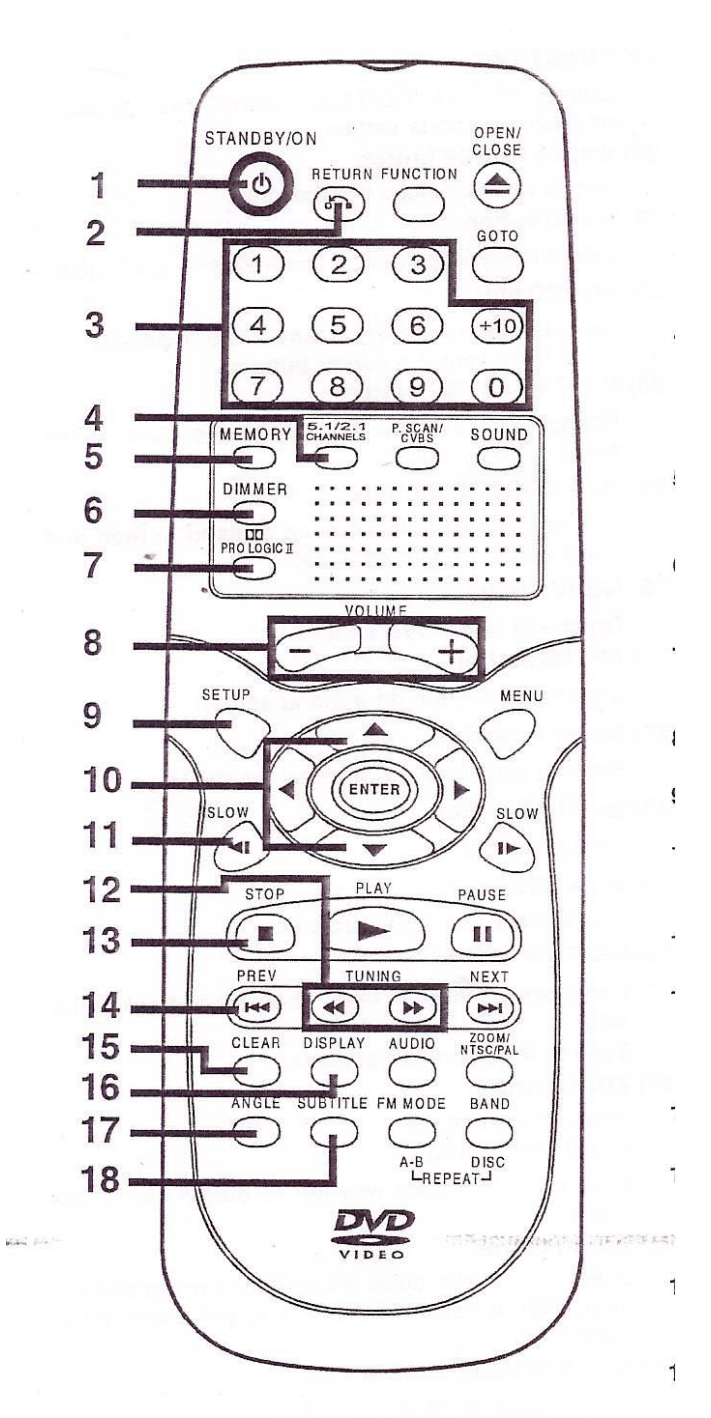

- 15. Clear Taste Löschen von Markierungen und bestimmten Wiedergabefunktionen
- 16. Display Taste Einblendung aller techn. Daten für die im Display eingelegten Disk
- 17. Angle Kamerablickwinkeln Filmaufnahmen aus einem anderen
- 18. Subtitle Zur Sprachauswahl der
- 19. Funktionstaste FCN Zeigt das Funktionsmenü an wo Sie Einstellungen ändern bzw. überprüfen können
- 20. Open/Close Taste um das Diskfach zu öffnen oder zu schließen
- 21. Go to Taste Schaltet direkt zu einer bestimmten Stelle der DVD Disk Pause Taste Um die Wiedergabe kurzfristig zu stoppen bzw. wieder zu starten.
- 22. Sound Taste zur Auswahl von Balance und Tonkontrolle mit den Cursortasten
- 23. 2.1 CH Taste schaltet Lautsprecher
- 24. Cursor Tasten -Pfeiltasten, um im Bildschirmmenü Funktionen auszuwählen
- 25. Menü Taste Zum Aufrufen schließen von DVD Menüs
- 26. Enter Taste Zur Bestätigung vorgenommener Einstellungen
- 27. SLOW Zeitlupe ▌►
- 28. ► Play startet die Wiedergabe
- 29. **Pause Taste zur kurzen Unterbrechnung** einer Wiedergabe, Standbildweiterschaltung
- 30. Next ►►▐ stellt nächstenTitel, Kapitel oder gespeicherte Sendestation ein
- 31. Audio Taste Wählt einen Audio Titel auf der DVD aus bzw. wählt den Audiomodus einer Audio CD.
- 32. Zoom ändert das Bildformat
- 33. Band/Repeat Disk wechselt zwischen UKW / MW Wiederholt Titel oder Kapitel einer DVD Wiederholt Einzeltitel oder ganze CD
- 34. FM Mode/Repeat A-B Schaltet zwischen UKW Stereo und UKW mono Zur Auswahl einer Wiederholung zwischen zwei

gekennzeichneten Punkten

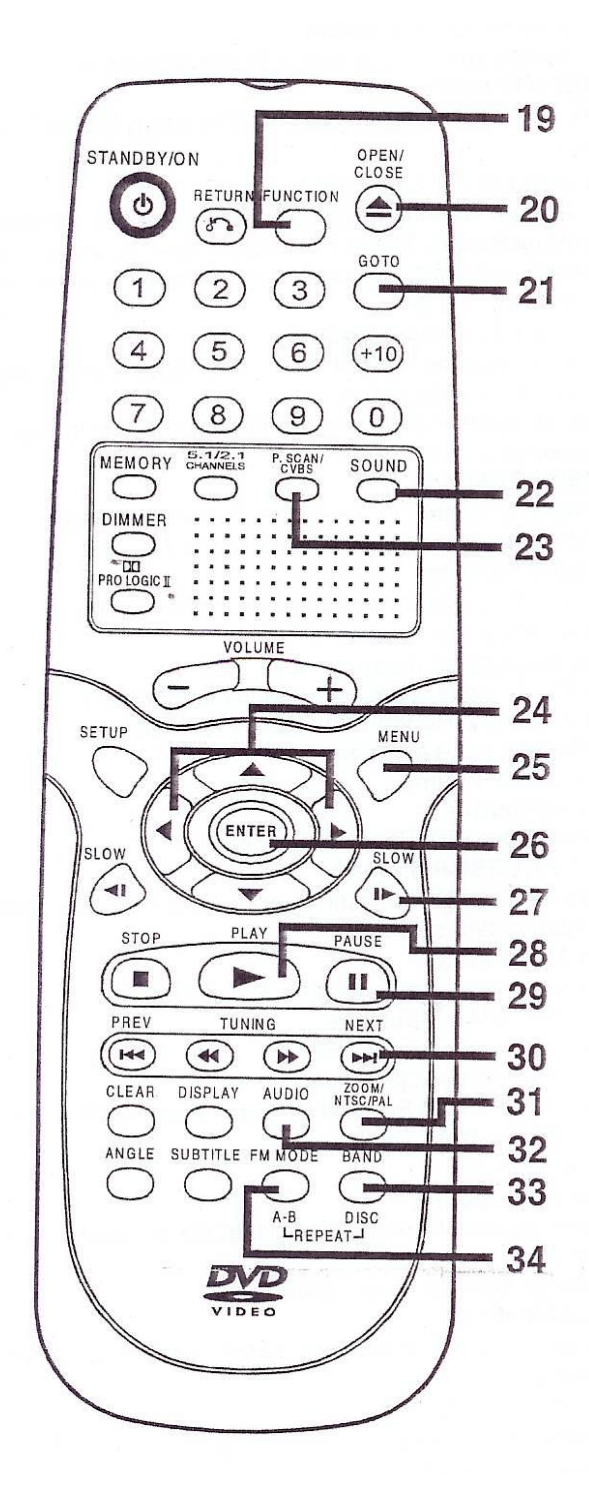

## <span id="page-9-0"></span>**FUNKTIONS- UND BEDIENUNGSELEMENTE AM GERÄT**

## <span id="page-9-1"></span>**Gerätefront**

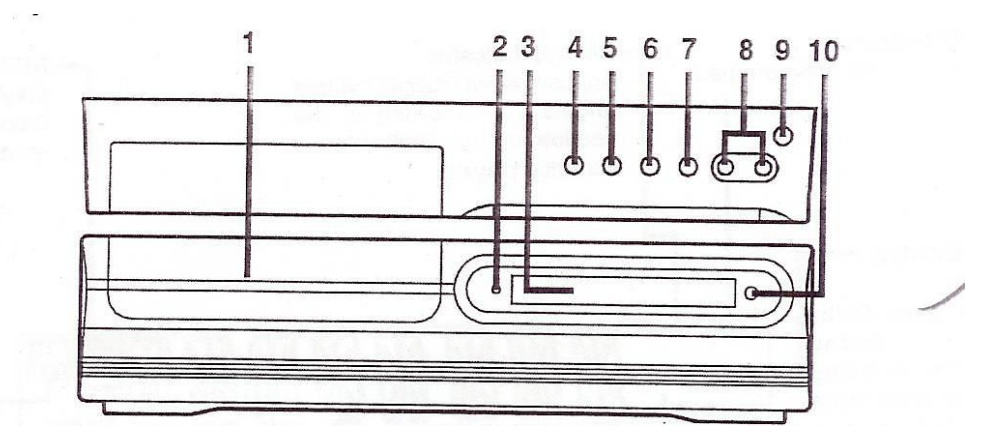

- 1. Disk Teller Öffnen Sie das Fach mit der Open/Close Taste und legen Sie eine Disk mit der beschrifteten Seite nach oben ein.
- 2. Standby-Anzeige Leuchtet, wenn sich Gerät im Standby-Modus befindet.
- 3. Anzeigenfenster Zeigt die Systeminformationen an
- 4. Open/Close Taste Drücken Sie diese Taste, um das CD-Fach öffnen bzw. schließen zu können
- 5. Wiedergabe Taste (Play) Drücken Sie Play, um die Wiedergabe zu starten b zw. fortzufahren 3 Stereo Anzeige leuchtet, wenn 3 Stereo Sound in AV-IN Modus gewählt wurde.
- 6. Stop Stoppt die Disk-Wiedergabe Pro Logic leuchtet, wenn Pro Logic Sound in AV-In Modus gewählt wurde
- 7. Funktionswahlschalter
- 8. Lautstärkenregler (Volume) Zur Regulierung der Lautstärke
- 9. Ein/Standby-Taste
- 10. Fernbedienungssensor

#### Info Bildschirmschoner

Wenn innerhalb von Minuten keine Funktionstaste aktiviert wird, so wird automatisch der Bildschirmschoner eingestellt. Drücken Sie eine beliebige Taste, wenn Sie auf normalen Bildschirm zurückkehren wollen.

### <span id="page-10-0"></span>**Geräterückseite**

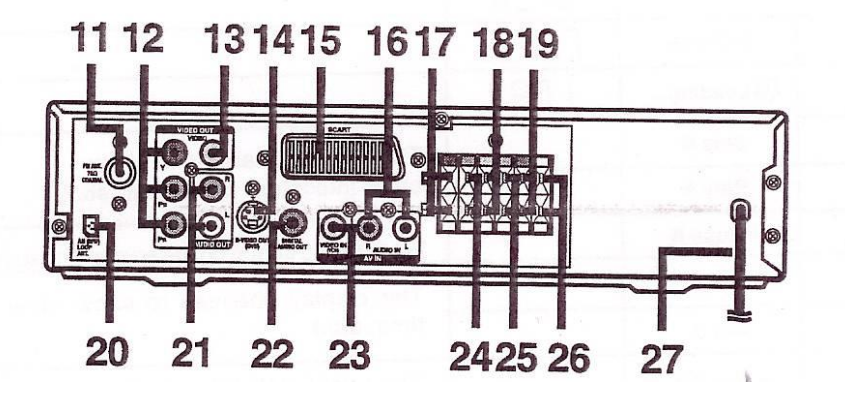

- 11. UKW Antennenbuchse
- 12. Video Anschlüsse (Y, PB/CB, PR/CR)
- 13. Video Ausgangsbuchse
- 14. S-Video Ausgangsbuchse (DVD)
- 15. Scartbuchse
- 16. Audio In (Video/Audio)
- 17. Frontlautsprecherterminals Rs
- 18. Subwoofer LB Terminals
- 19. Rückwärtiger LB L
- 20. UKW/MW Loop Antennenterminal
- 21. Audio Ausgangsbuchse (L/R
- 22. Digital Audio Ausgangsbuchse
- 23. Video IN (VCR)
- 24. Frontlautsprecherterminals L
- 25. Mittellautsprecherterminals
- 26. Rear Lautsprecherterminals R
- 27. Netzkabel

<span id="page-10-1"></span>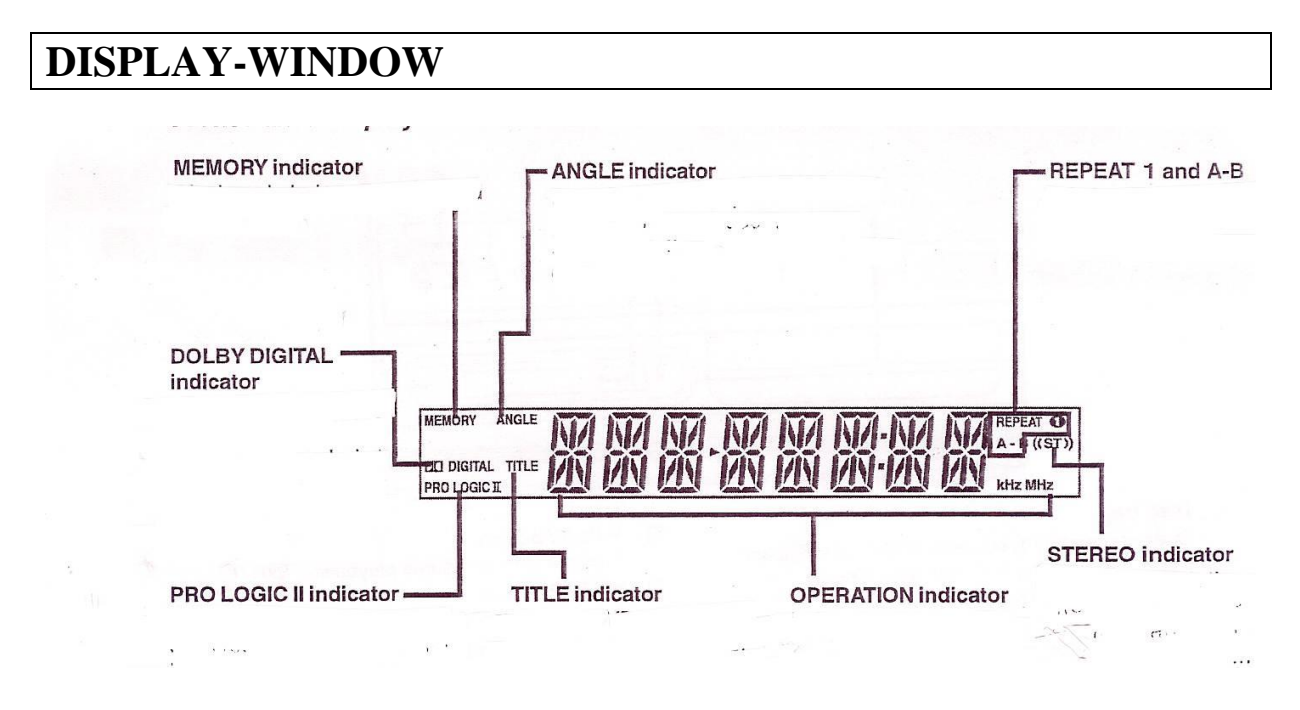

#### Memory

Leuchtet bei programmierter Wiedergabe

Angle Anzeige

Diese Anzeige leuchtet, wenn die Aufnahme des aktuellen Teiles der DVD mit verschiedenen Kamerablickwinkeln produziert wurde

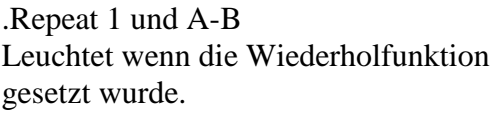

Dolby Digital Anzeige leuchtet, wenn Dolby Digital Sound gewählt wurde oder die Disk Dolby Digital Sound beinhaltet.

Pro Logic Anzeige Leuchtet, wenn im AV-IN Modus Por Logic Sound gewählt wurde.

Title Wird eine DVD eingelegt, so erscheint diese Anzeige mit der Titelnummer

Stereo Anzeige Diese Anzeige erscheint, wenn eine UKW Sendestation in Stereo empfangen wird.

#### Display Informationen

Abhängig vom Bedienungsstatus werden auf dem Bildschirm verschiedene Informationen angezeigt.

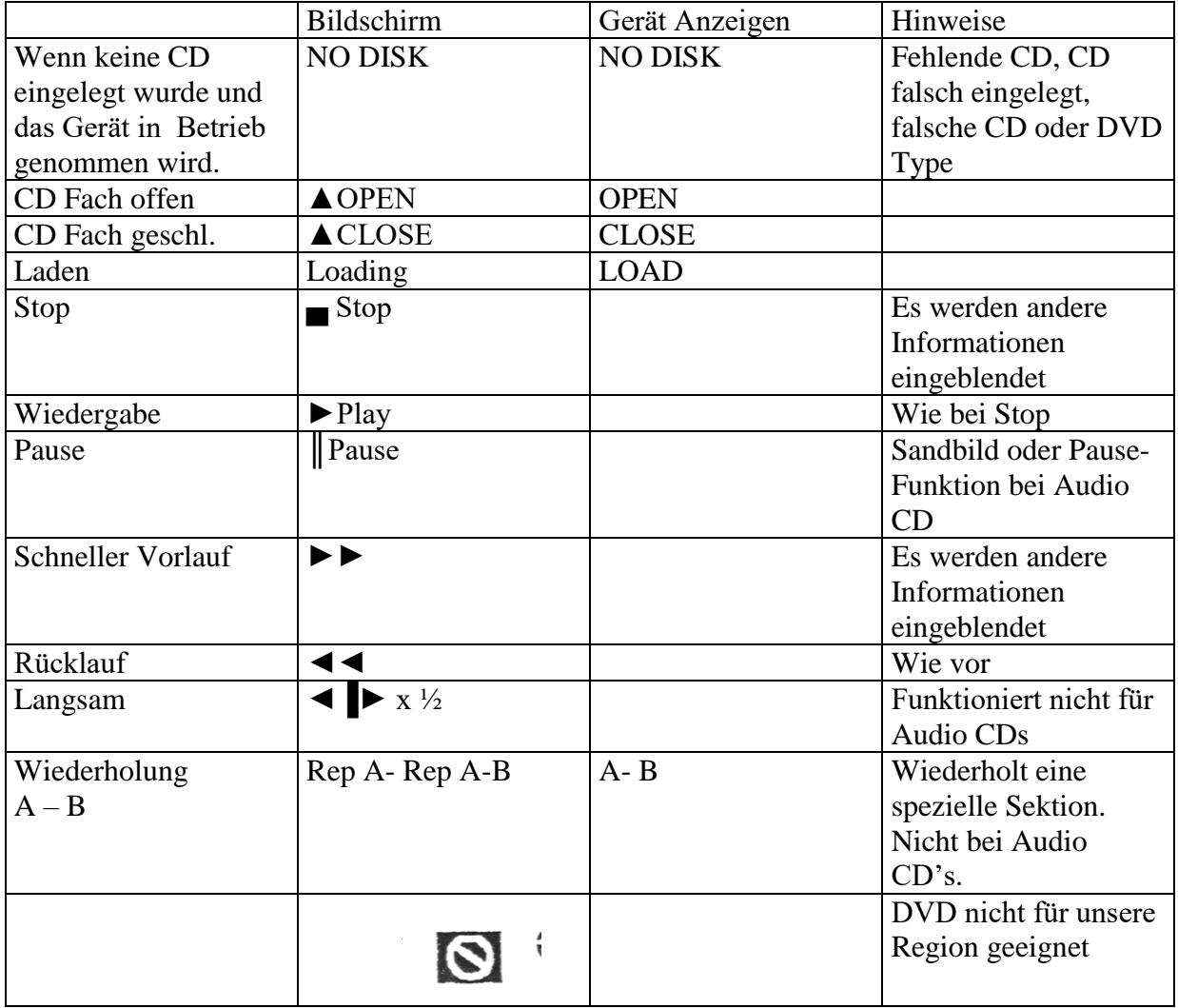

## **ANSCHLUSSVERBINDUNGEN**

<span id="page-12-0"></span>Vergewissern Sie sich, dass das Netzkabel nicht mit der Steckdose verbunden ist, wenn Sie Anschlussverbindungen vornehmen. Ziehen Sie den Netzstecker, wenn das Gerät über einen längeren Zeitraum nicht benutzt wird.

## <span id="page-12-1"></span>**Antenne**

Für einen besseren Empfang

#### UKW

Schließen Sie das mitgelieferte UKW Antennenkabel an die FM Antennenbuchse an.

#### MW

Schließen Sie die mitgelieferte MW Loop Antenne an die Loop Antennenbuchse an.

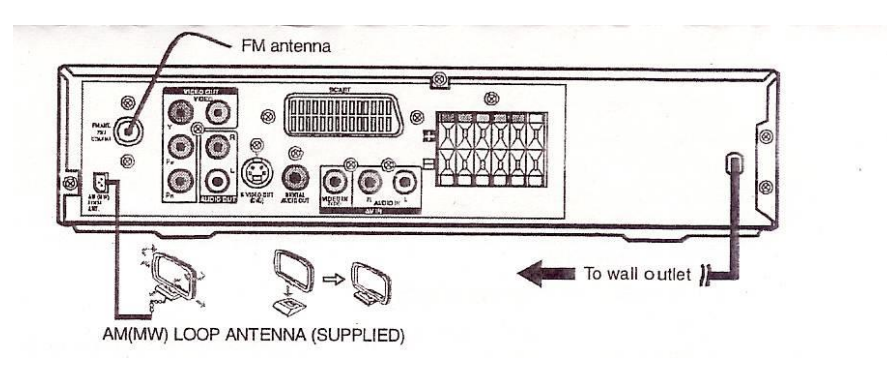

## <span id="page-12-2"></span>**TV Gerätanschluss**

Dieses Gerät kann auf unterschiedliche Weise mit Ihrem TV-Gerät verbunden, abhängig von der TV-Geräteart.

Für den Anschluss eines TV-Gerätes benützen Sie ein Scart Kabel, Videokabel, S-Videokabel oder Audio/Video Kabel

## <span id="page-12-3"></span>**Scart Kabel**

Verwenden Sie ein Scart-Kabel (nicht im Lieferumfang enthalten) und verbinden Sie das Gerät mit Ihrem TV-Gerät.

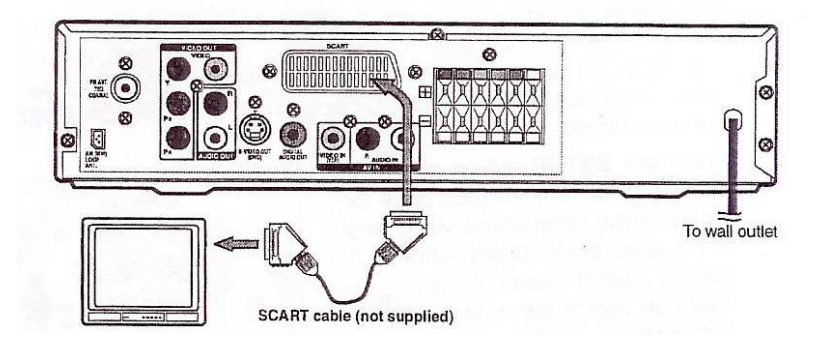

## <span id="page-12-4"></span>**RCA Audio/Video Anschlüsse**

1. Verwenden Sie dafür das beigefügte Audio/Video-Kabel.

2. Verbinden Sie die Video Out und linke/rechte Audio Out Buchsen mit den Video und rechten/linken Audio In Buchsen Ihres TV-Gerätes.

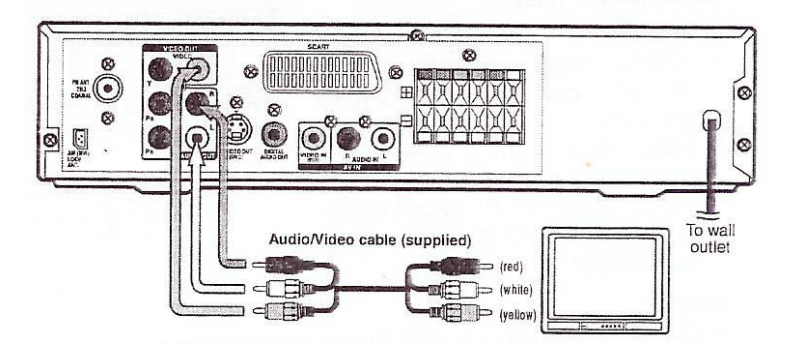

oder

## <span id="page-13-0"></span>**S-Video Anschluss**

Verwenden Sie dazu ein S-Video-Kabel (nicht im Lieferumfang enthalten) und das beigefügte Audio/Video Kabel.

- 1. Verbinden Sie mit dem S-Video-Kabel die S-Video (DVD) Anschlüsse auf Ihrem Gerät mit den S-Video In Buchsen Ihres TV-Gerätes.
- 2. Verbinden Sie anschließend mit dem Audio/Video Kabel die linken und rechten Audio Out Buchsen des Gerätes mit den linken und rechten Audio In Buchsen auf Ihrem TV-Gerät

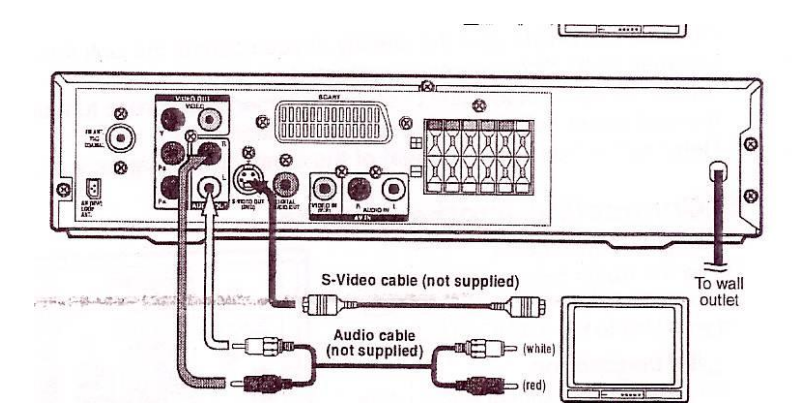

oder

## **3 Phono/Scart Kabel**

Benützen Sie das 3 Phono/Scart Kabel (nicht mitgeliefert). Schließen Sie den Video Out und die linken/rechten Audio Out Buchsen auf dem Gerät und Scart an das TV Gerät.

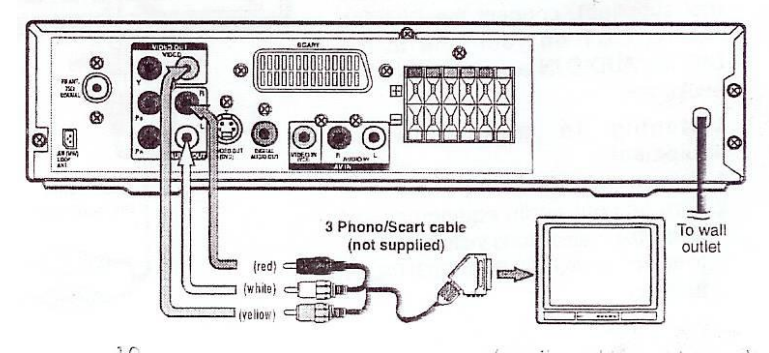

Wenn Sie die Musik direkt über die Lautsprecherboxen hören möchten.

#### oder

### **Component Video Output /(DVD)**

Manche TV-Geräte und Monitore sind mit Komponenten Video Inputs ausgestattet. Benützen Sie das Audio Kabel (nicht mitgeliefert), verbinden Sie die linken/rechten Audio Out Buchsen auf Ihrem Gerät an die linken/rechen Audio In Buchsen auf Ihrem TV-Gerät und das Componenten Video Kabel (nicht mitgeliefert), verbinden Sie den grünen Stecker Y Video Out Buchse an Ihrem Gerät mit der Y Video In Buchse Ihres TV-Gerätes.

Den blauen Stecker PB/CB Video Out des Gerätes an die PB/CB Video In Buchse am TV-Gerät und den roten Stecker PR/CD Video Out am Gerät an die PR/CR Video In Buchse des TV-Gerätes, um die Bilder in höherer Qualität wiedergeben zu können.

#### oder

#### **Progressive Outputs (DVD**)

Manche TV Geräte und Monitore sind mit Componenten Video Inputs ausgestattet, die ein kontiunierliches Videosignal produzieren.

Benützen Sie das Audio Kabel (nicht mitgeliefert), verbinden Sie die linken/rechten Audio Out Buchsen auf Ihrem Gerät an die linken/rechen Audio In Buchsen auf Ihrem TV-Gerät und das Componenten Video Kabel (nicht mitgeliefert), verbinden Sie den grünen Stecker Y Video Out Buchse an Ihrem Gerät mit der Y Video In Buchse Ihres TV-Gerätes.

Den blauen Stecker PB/CB Video Out des Gerätes an die PB/CB Video In Buchse am TV-Gerät und den roten Stecker PR/CD Video Out am Gerät an die PR/CR Video In Buchse des TV-Gerätes, um die Bilder in höchster Qualität mit wenig Flimmern wiedergeben zu können.

#### **Bitte beachten Sie:**

- Wenn Sie den DVD Player an Ihr TV-Gerät anschließen, schalten Sie beide Geräte aus und ziehen Sie den Netzstecker beider Geräte.
- Schließen Sie den DVD Player direkt an das TV Gerät an. Wenn Sie den DVD Player an ein VTR oder eine TV/VTR Kombination bzw. Video anschließen wollen, kann das Bild zerstört werden, da DVD's gegen kopieren geschützt sind.

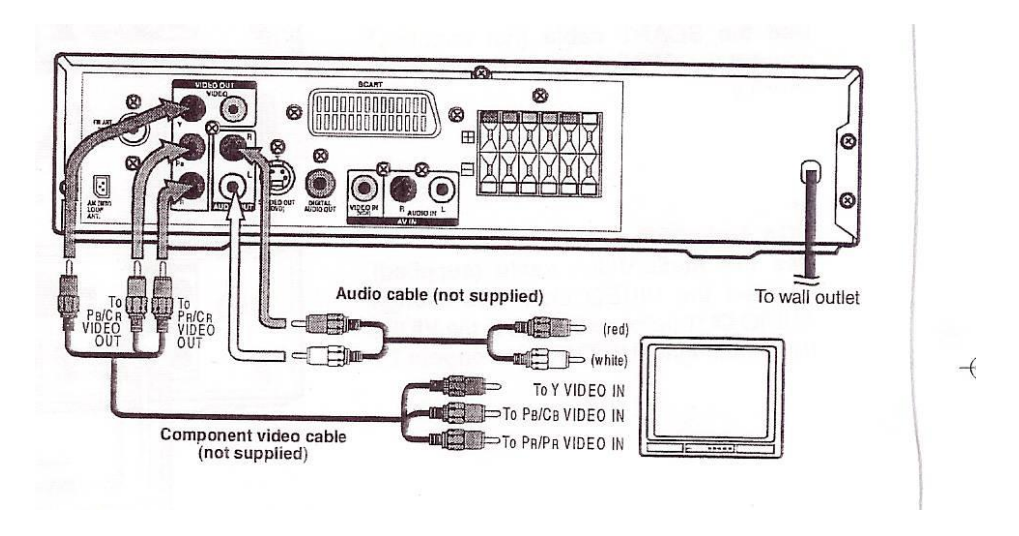

Drücken Sie die SETUT Taste und wählen Sie den Video Output YUV (Siehe Seite :::::::::: Schließen Sie das Componenten Video Kabel an das TV-Gerät, drücken Sie die Taste P-Scan auf der Fernbedienung wenn der DVD gestoppt ist. Sie können das Ausgangssignal für eine bessere Bildqualität wählen.

Achtung:

Wenn das kontinuierliche Videosignal aktiviert wurde, erfolgt kein Videosignal über S-Video oder RCA (CVBS) Buchsen.

Vergewissern Sie sich, dass Ihr Gerät das kontinuierliche Signal ausstrahlt und drücken Sie die Taste P-Scan zweimal bis CVBS aufscheint um auf CVBS Video Signal zurückzukommen.

Bitte beachten Sie:

Schließen Sie das Gerät direkt an das TV-Gerät an. Wenn Sie das Gerät über einen Videorecorder anschließen, wird das Bild zerstört, da DVD's gegen kopieren geschützt sind.

Wenn Sie das Gerät an ein anderes Gerät anschließen wollen, vergewissern Sie sich, dass beide Geräte ausgeschalten sind und ziehen Sie die Netzstecker bevor Sie die Anschlüsse vornehmen.

## <span id="page-15-0"></span>**Anschluss an andere Geräte**

Analoge Verbindungen

Benützen Sie ein Audio Kabel (nicht mitgeliefert) und verbinden Sie den linken/rechten Audio Out Buchsen des Gerätes mit den Audio In Buchsen.

Digitale Verbindung

Benützen Sie das Koaxial-Kabel (nicht im Lieferumfang enthalten) für diese Verbindung. Verbinden Sie den Digitalen Audio Out mit den Digital Audio In Buchsen des anderen Gerätes.

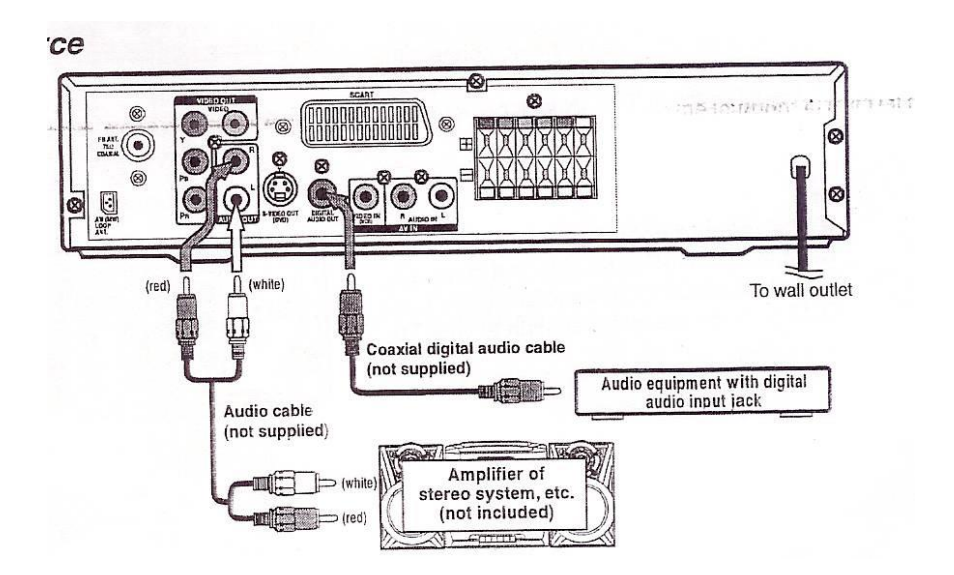

Hören über ein anderes Audiogerät

- 1. Schalten Sie das Gerät ein.
- 2. 2. Schalten Sie Ihr Audiogerät ein und folgen Sie den Bedienungshinweisen, um die Audio In oder die digitale In Funktion wählen zu können.

## <span id="page-16-0"></span>**Anschluss an einen Videorecorder**

#### Audio/Videokabel

Benützen Sie das mitgelieferte Audio/Video Kabel und verbinden Sie den gelben Stecker der Video Out Buchse Ihres Gerätes mit den Video In Buchsen Ihres TV-Gerätes. Verbinden Sie anschließend den linken und rechten Audio Out Anschluss mit den Audio In Buchsen am Gerät. Wenn Sie den Ton über die Lautsprecher des Hauptgerätes empfangen wollen, ist die Verbindung der Audio Kabel nicht erforderlich.

#### Videokabel

Wird ein Videokabel benützt, so verbinden Sie die Buchsen Video In (VCR) des Gerätes mit den Video Out Buchsen des Videorecorders.

### Audiokabel

Benützen Sie das Audiokabel und verbinden Sie die linken/rechten Audio In Buchsen des Gerätes mit den Audio Out Buchsen des Videorecorders.

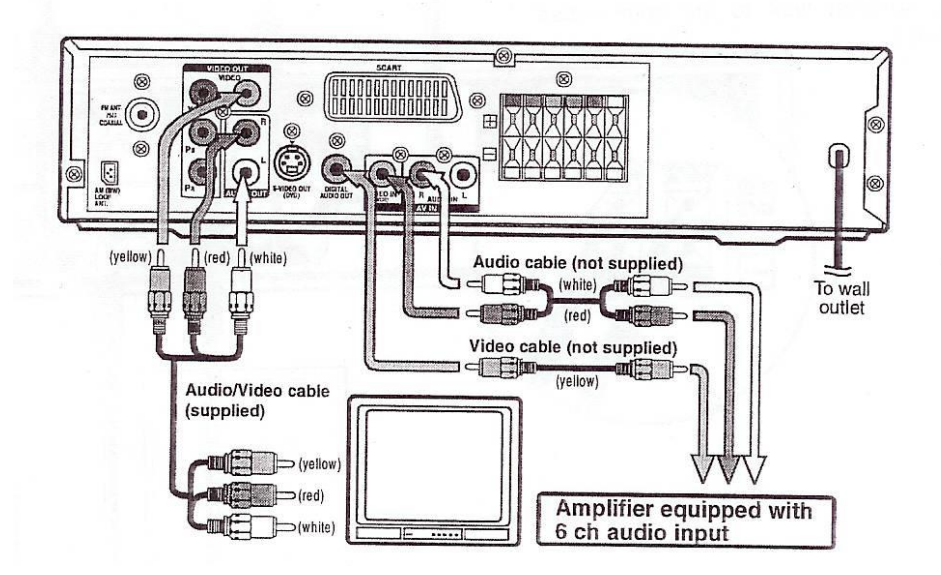

Eine DVD ansehen

- 1. Schalten Sie das Gerät ein, benützen Sie die Funktionswahltaste auf der Fernbedienung oder am Gerät um die Funktion DVD auszuwählen..
- 2. Schalten Sie das TV-Gerät ein und folgen Sie den Bedienungshinweisen um auf die Videofunktion stellen zu können.

Ein Videoband abspielen

- 1. Schalten Sie das Gerät ein, benützen Sie die Funktionswahltaste auf der Fernbedienung oder am Gerät um die Funktion AV in auswählen zu können.
- 2. Schalten Sie das TV-Gerät ein und folgen Sie den Bedienungshinweisen um auf Videofunktion schalten zu können.
- 3. Schalten Sie das Videogerät ein und folgen Sie den Bedienungshinweisen für das Abspielen von Videobändern.

Bitte beachten Sie:

 Wenn Sie den Ton nur über das Gerät empfangen wollen, darf die Verbindung der linken und rechten Audiobuchse zwischen Gerät und TV-Gerät nicht hergestellt werden.

- Der Ton vom Videorecorder bzw. externen Geräten kann über das TV Gerät nicht empfangen werden, wenn Sie das TV-Gerät mit einem Scart to Scart Kabel angeschlossen haben.
- Wird kein Stereo VCR angeschlossen, so wird der Ton über die Surround Lautsprecher nur in niedriger Höhe oder gar nicht ausgestrahlt.

Wiedergabe des Ton der TV-Programme über das Gerät

Um den Ton der TV-Programme über den DVD Verstärker hören zu können, gehen Sie wie folgt vor:

- 1. Schießen Sie zunächst das Gerät an den Videorecorder wie oben beschrieben an.
- 2. Drücken Sie die Funktionstaste auf dem DVD Verstärker, um die Funktion AV IN auswählen zu können. Der Hinweis erfolgt im Frontdidsplay.
- 3. Wählen Sie auf dem TV Gerät wählen Sie die Funktion AV oder Scart INPUT Kanal für den DVD Verstärker.
- 4. Auf dem Videorecorder wählen Sie das TV-Programm aus, das Sie ansehen möchten.
- 5. Wählen Sie auf dem DVD Verstärker je nach Wunsch Stereoton oder Pro Logic Modus

Bitte beachten Sie:

Bei Benutzung des Videorecorders als TV Tuner können Sie während einer Aufnahme nicht fernsehen.

## <span id="page-17-0"></span>**Lautsprecher und Subwoofer Anschlüsse**

Die Lautsprecherkabel sind farblich different, um die Anschlussverbindung zu erleichtern. Stecken Sie die positiven (+) und die negativen (-) Enden der Lautsprecherkabel in die jeweiligen Buchsen auf der Rückseite des Gerätes.

Verbinden Sie nun jedes der Lautsprecherkabel mit den Anschlussbuchsen

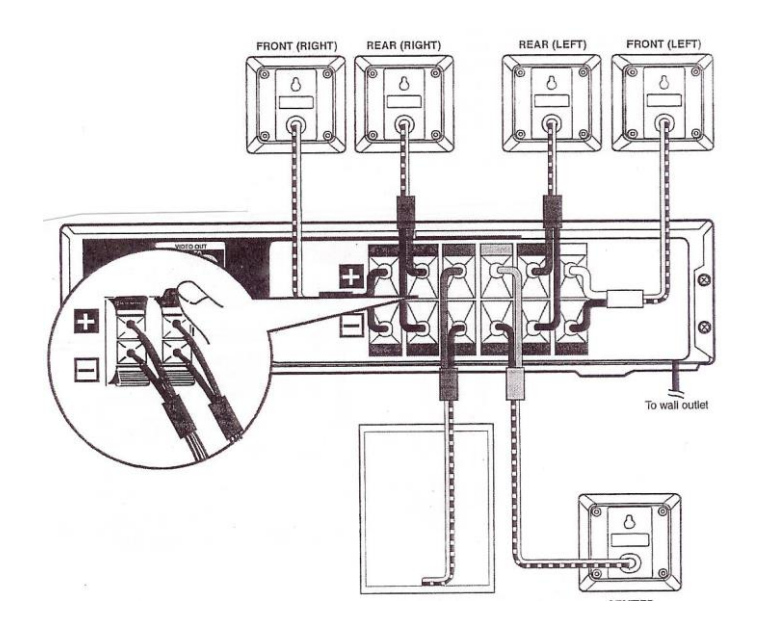

## <span id="page-17-1"></span>**Lautsprecherpositionierung**

Center Lautsprecher soll auf oder unter dem TV-Gerät aufgestellt werden.

Front Lautsprecher sollen mit einem gleichen Abstand zum TV-Gerät rechts und links von diesem aufgestellt werden.

Subwoofer können an jedem beliebigen Ort aufgestellt werden.

Rear Lautsprecher sollen womöglich neben oder ein wenig hinter der Sitzposition etwa in Ohrenhöhe aufgestellt werden,

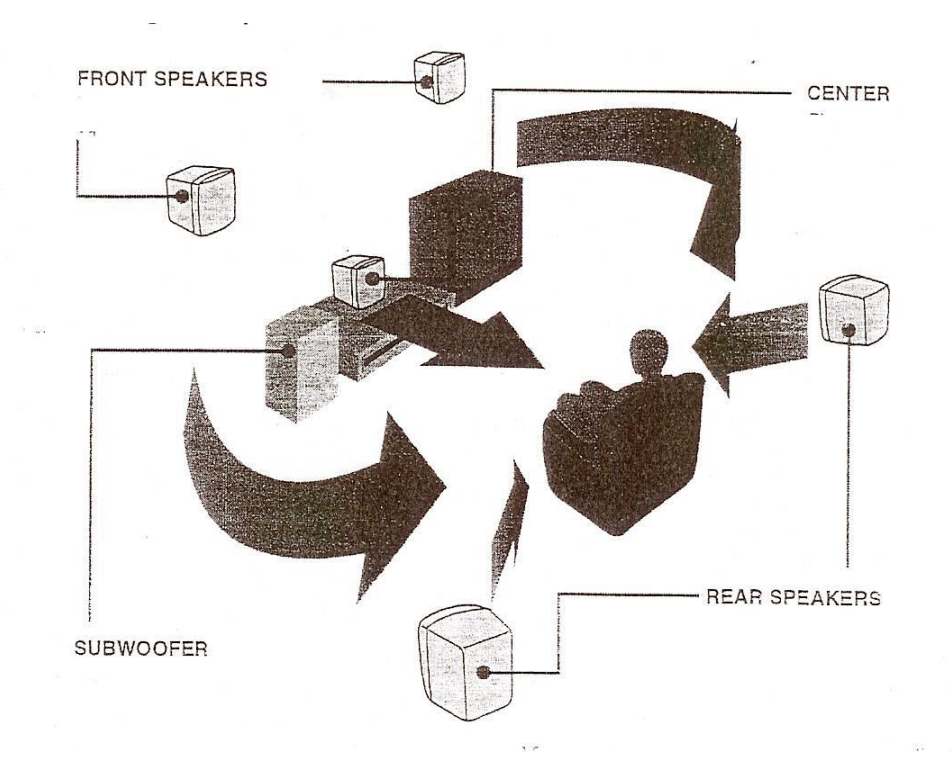

### <span id="page-18-0"></span>**Wandmontage der Rear Surround Lautsprecher**

- 1. Markieren Sie die gewünschte Anbringposition an der Wand.
- 2. Befestigen Sie einen Dübel mit Schraube an der Wand.
- 3. Hängen Sie das Gerät nun an der Schraube auf und ziehen Sie den Lautsprecher nach unten, bis er fixiert ist.

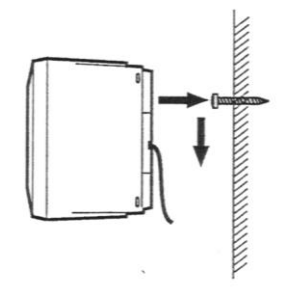

## **Einschalten des DVD-Players und des TV-Gerätes**

- <span id="page-18-1"></span>1. Drücken Sie die Standby/On Taste auf dem DVD Player, um das Gerät einzuschalten.
- 2. Drücken Sie die Taste Standby/On auf der Fernbedienung oder die Funktionswahltaste oder die Play-Taste, um das Gerät einzuschalten.
- 3. Schalten Sie Ihr TV-Gerät ein.
- 4. Wählen Sie den AV Kanal.
- 5. Wurde das Gerät korrekt mit dem TV Gerät verbunden, erscheint auf dem Bildschirm das DVD Video Logo wie abgebildet.

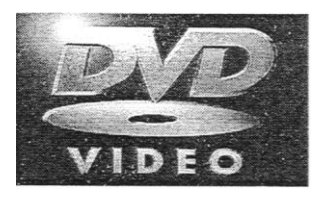

## **TONEINSTELLUNG**

## <span id="page-19-1"></span><span id="page-19-0"></span>**Lautsprechereinstellung**

Zum Einstellen des Surround Klanges mit Pro Logic

Benützen Sie die Fernbedienung, um folgende Änderungen der Lautsprecherbalance vorzunehmen.

Front Lautsprecher (links)

 Drücken Sie die SOUND Taste wiederholt bis im Display FL B aufscheint, stellen Sie dann mit den Pfeiltasten den gewünschten Level ein. Die jeweilige Einstellung wird im Display dargestellt.

Front Lautsprecher (rechts)

 Drücken Sie die SOUND Taste wiederholt bis im Display FL B aufscheint, stellen Sie dann mit den Pfeiltasten den gewünschten Level ein. Die jeweilige Einstellung wird im Display dargestellt.

Center Lautsprecher

 Drücken Sie die SOUND Taste wiederholt bis im Display C B aufscheint, stellen Sie dann mit den Pfeiltasten den gewünschten Level ein. Die jeweilige Einstellung wird im Display dargestellt.

Rear Lautsprecher (links)

 Drücken Sie die SOUND Taste wiederholt bis im Display RL B aufscheint, stellen Sie dann mit den Pfeiltasten den gewünschten Level ein. Die jeweilige Einstellung wird im Display dargestellt.

Rear Lautsprecher (rechts)

 Drücken Sie die SOUND Taste wiederholt bis im Display RR B aufscheint, stellen Sie dann mit den Pfeiltasten den gewünschten Level ein. Die jeweilige Einstellung wird im Display dargestellt.

Sub-Woofer

 Drücken Sie die SOUND Taste wiederholt bis im Display SUB B aufscheint, stellen Sie dann mit den Pfeiltasten den gewünschten Level ein. Die jeweilige Einstellung wird im Display dargestellt.

Bitte beachten Sie:

Sollten Sie innerhalb von einigen Sekunden keine Taste drücken, so kehrt das Display in den Normalstatus zurück.

## <span id="page-20-0"></span>**Einstellen der Klangqualität**

Mit der Sound Taste können Sie auch die verschiedenen Equalizer-Modi einstellen (Bass, Middle, Treble). Die Einstellung erfolgt mit der Cursor-Taste.

Bass: die niedrigen Tonfrequenzen Middle: die mittleren Tonfrequenzen

Treble:die hohen Tonfrequenzen

## <span id="page-20-1"></span>**Dolby Digital**

Ist ein System, das von den Dolby Laboratories Inc. entwickelt wurde. Es gibt Filmen eine Theater-Tonqualität, wenn das Gerät mit einem Dolby Digital 5.1 Kanal Prozessor oder Verstärker verbunden ist. Dieses Gerät erkennt automatisch DVD's die mit Dolby Digital aufgenommen sind. Da nicht alle DVD's so aufgenommen werden, sollten Sie beim Kauf auf dieses Logo achten.

$$
\begin{array}{|c|c|}\n\hline\nD & \text{DOLBY} \\
\hline\nD & G & T A L\n\end{array}
$$

#### <span id="page-20-2"></span>**Dolby Pro Logic II**

Dieses System garantiert die volle Bandbreite eines Zwei-Kanal-Systems durch einen Surround Decoder und wird mit dem folgenden Symbol gekennzeichnet.

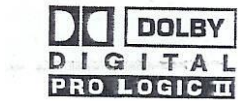

#### <span id="page-20-3"></span>**Lautsprecherauswahl**

- Im Stop-Modus der DVD-Funktion können Sie 5.1 CH und 2.1 CH Tasten auf der Fernbedienung drücken, um verschiedene Lautsprechereinstellungen wie in der unten angeführten Tabelle aufgezeigt, auszuwählen.
- Im AV-IN Funktions-Modus können Sie auch durch wiederholtes Drücken der Taste Pro Logic II auf der Fernbedienung zwischen verschiedenen Lautsprechermodi auszuwählen.
- Die Subwoofer können über das Setup Menü aktiviert bzw. deaktiviert werden.

#### **Die folgende Tabelle zeigt Ihnen welche Lautsprecher in welchem Modus aktiviert sind.**

- 5.1. aktiviert Frontlautsprecher links/rechts, rückwärtige LB links/rechts, Mittellautsprecher und Subwoofer.
- 2.1.aktiviertFrontlautsprecher links/rechts und Subwoofer
- 5 aktiviert Frontlautsprecher links/rechts, Mittellautsprecher und rückwärtige LB links/rechts
- 2 aktiviert nur linken und rechten Frontlautsprecher

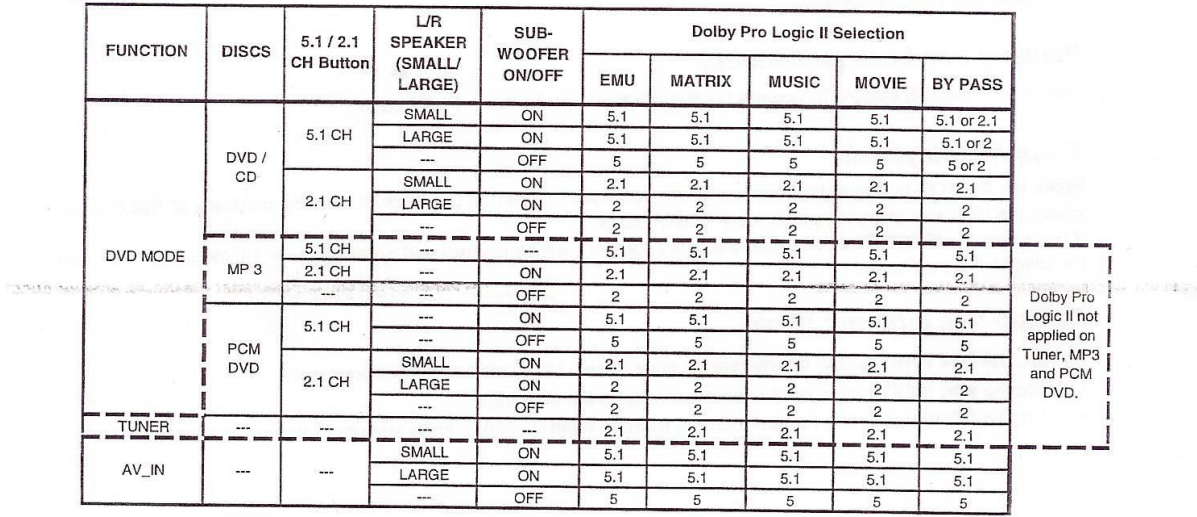

The following table show which speakers are workign in the various modes.

## **WIEDERGABEFUNKTIONEN**

<span id="page-21-0"></span>Grundvoraussetzung für die Wiedergabe einer CD ist der erfolgreiche Anschluss der Geräte.

- 1. Drücken Sie die Standby/On Taste am Gerät oder auf der Fernbedienung.
- 2. Wählen Sie mit der Funktionswahltaste DVD.
- 3. Drücken Sie Open/Close Taste, um das Fach zu öffnen.
- 4. Legen Sie die CD mit der beschrifteten Seite nach oben ein und schließen Sie mit der Open/Close Taste das Fach wieder.
- 5. Die CD wird geladen, ein entsprechender Hinweis erscheint am Display. Die Wiedergabe startet automatisch, sobald der Ladevorgang beendet ist, anderenfalls drücken Sie die Play-Taste.

#### <span id="page-21-1"></span>**Pause-Funktion**

Wollen Sie die Wiedergabe kurz unterbrechen, drücken Sie die Pause-Taste. Der Hinweis Pause erscheint auf dem Display. Wollen Sie mit der Wiedergabe fortsetzen, so drücken Sie die Play-Taste.

#### <span id="page-21-2"></span>**Beenden der Wiedergabe**

Drücken Sie die Stop-Taste, wenn Sie die Wiedergabe unterbrechen möchten. Wollen Sie die Wiedergabe fortsetzen, so drücken Sie die Play-Taste. Wenn die Wiedergabe beendet werden soll, drücken Sie die Stop Taste ein 2. Mal.

#### <span id="page-21-3"></span>**Skip-Tasten**

Sie können einen bestimmten Titel einer DVD oder einer CD mit Hilfe der Skip Tasten rasch ansteuern.

Drücken Sie die Skip Taste rückwärts einmal, um auf den Anfang des vorherigen Titel zu gehen.

Drücken Sie die Skip Taste vorwärts, um auf den nächsten Titel zu springen.

Bei Audio CD benutzen Sie bitte die Nummerntasten auf der Fernbedienung, um einen Titel direkt anzuwählen.

### <span id="page-22-0"></span>**Fast Forward/Fast Reverse (schneller Vorlauf/Rücklauf)**

Drücken Sie die Fasten FFWD oder REV während der Wiedergabe. Die Disk wird mit doppelter Geschwindigkeit gespult. Es gibt 4 Geschwindigkeitsstufen zur Auswahl. Bei jedem Drücken der FWD bzw. REV Taste wird die Geschwindigkeit verändert. 2x, 4x, 8x und 20 x.

Sobald Sie den gewünschten Bereich erreicht haben, drücken Sie die Play-Taste.

#### Beachten Sie:

Die Auswahl der gewünschten Stelle kann aber auch durch Gedrückthalten der FFW oder REV Tasten erfolgen.

### <span id="page-22-1"></span>**Slow motion (Zeitlupe**)

Auch hier haben Sie die Möglichkeit, zwischen zwei Geschwindigkeiten zu wählen. Die Geschwindigkeiten werden bei jedem Drücken einer der Slow Tasten wie folgt verändert: ½ - ¼. Wollen Sie in die normale Wiedergabe zurückkehren, drücken Sie die Play-Taste.

### <span id="page-22-2"></span>**Skip Tasten (Suchlauf)**

Sie können während der Wiedergabe durch Betätigung einer der Skip Tasten auf den vorherigen bzw. nächsten Titel bzw. Kapitel weiterschalten. Der entsprechende Hinweis erscheint im Display. Die Wiedergabe startet automatisch.

### <span id="page-22-3"></span>**Zoom (Vergrößern)**

Um einen Bildausschnitt zu vergrößern, drücken Sie die Taste ZOOM während der Wiedergabe. Mit den Cursor-Tasten können Sie noch den Bildausschnitt genauer anpeilen. Um auf normale Wiedergabe umzustellen, drücken Sie die Zoom Taste bis das Symbol OFF erscheint.

## <span id="page-22-4"></span>**Multi Angle (Kamera Blickwinkeln)**

Einige DVD's enthalten Szenen, die bereits bei der Produktion aus verschiedenen Kamerablickwinkeln aufgenommen wurden. Bei solchen Disks können Sie die so aufgenommenen Szenen auch mit verschiedenen Kamerablickwinkeln betrachten.

1. Während der Wiedergabe einer solchen Disk, drücken Sie die Taste Angle, damit die Anzahl der Kamera-Blickwinkel aufgezeigt wird.

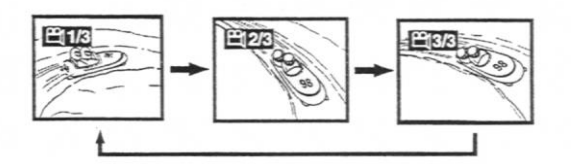

2. Drücken Sie die Angle Taste mehrfach, um auf den nächsten Kamerablickwinkel zu wechseln. Rund zwei Sekunden später setzt die Wiedergabe aus einem anderen Kamerablickwinkel fort. Sollte nicht innerhalb von 10 Sekunden eine Taste gedrückt werden, wird der Kamerablickwinkel nicht geändert.

Sollte die DVD nur aus einem Kamerablickwinkel aufgenommen worden sein, so wird bei Drücken der Angle Taste das Kamerasymbol mit der Nummer 1/1 angezeigt.

## <span id="page-23-0"></span>**Audio**

Einige Disks sind mit verschieden Tonformaten aufgezeichnet. Haben Sie eine so aufgenommene Disk eingelegt, können Sie während der Wiedergabe zwischen den verschiedenen Tonformaten wählen.

- 1. Drücken Sie während der Wiedergabe auf die Taste Audi. Im Bildschirm erscheint die aktuelle Tonformatnummer, z.B. 1/3.
- 2. Drücken Sie die Taste Audio nun wiederholt, um das gewünschte Tonformat einzustellen. Nach rund 2 Sekunden wird die Wiedergabe im neuen Tonformat fortgesetzt.

Sollte die eingelegte Disk nur in einem Audio Format aufgenommen sein, so wechselt die Nummer am Bildschirm nicht.

## <span id="page-23-1"></span>**Subtitle (Untertitel**)

Auf einer DVD kann eine Vielzahl verschiedensprachiger Untertitel eingespeichert sein. Unabhängig davon, welche Grundeinstellung im Set-up Menü für die Untertitel gewählt wurde, wenn eine Disk eine andere Sprachfassung enthält, ist nur diese Sprachfassung verfügbar.

- 1. Drücken Sie während der Wiedergabe die Taste Subtitle. Im Display wird nun die aktuelle Sprachfassung angezeigt.
- 2. Drücken Sie die Taste Subtitle wiederholt, um auf eine andere Sprache umzustellen.

## **Beachten Sie:**

- Wurde die Disk nur mit einer Sprachfassung aufgenommen, reagiert diese Taste nicht bzw. die Sprache bleibt unverändert.
- Haben Sie die Taste Subtitle gedrückt, so beginnt in rund 2 Sekunden die Wiedergabe in geänderter Sprache.
- Wird innerhalb von 10 Sekunden keine Taste gedrückt, setzt der Player in der aktuellen Sprachfassung fort.
- Bei einigen Disks ist die Aktivierung der verschiedenen Sprachfassungen nur über das Hauptmenü möglich. Drücken Sie in diesem Fall zunächst die Taste MENÜ

## **SPEZIELLE DVD-WIEDERGABE FUNKTIONEN**

#### <span id="page-23-3"></span><span id="page-23-2"></span>**Bildschirminformationen**

Mit der Taste Display können Sie die aktuellen Einstellungen abfragen und ändern: Audio, Untertitel und Kamera-Blickwinkeln.

Während der Wiedergabe der Disk, drücken Sie die Taste DISPLAY. Im Display wird nun die bereits verstrichene Spieldauer (elapsed Time) Und die noch verbleibende Spieldauer (remaining Time) angezeigt.

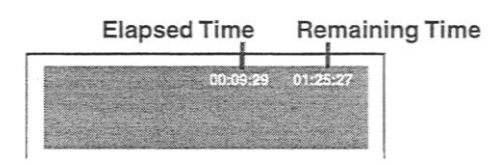

Drücken Sie die Disp-Taste ein 2. Mal, so stellt sich der Bildschirm wie folgt dar: Drücken Sie Angel, Audio und Subtitel um zwischen diesen Möglichkeiten zu wechseln

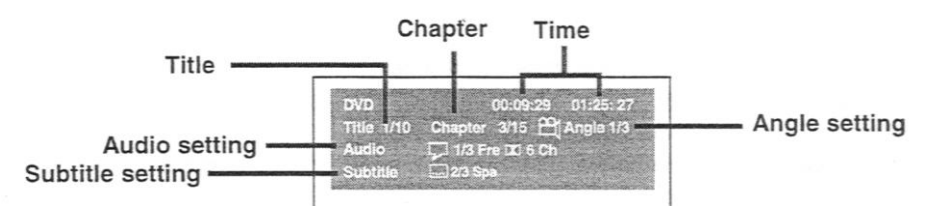

#### <span id="page-24-0"></span>**Titelauswahl (Title)**

Es wird die aktuelle Nummer und die Gesamtanzahl der Titeln angezeigt. Drücken Sie die GOTO Taste, um den gewünschten Titel einstellen zu können. Drücken Sie die Enter-Taste, um Ihre Eingabe zu bestätigen.

#### <span id="page-24-1"></span>**Kapitelauswahl (Chapter)**

Im Bildschirm wird angezeigt, welche Kapitel aktuell läuft und wie viele Kapitel insgesamt enthalten sind. Drücken Sie die GOTO-Taste, um das Kapitel auszuwählen und bestätigen Sie Ihre Eingabe mit der Enter-Taste.

#### <span id="page-24-2"></span>**Zeitsprung (Time)**

Im Bildschirm wird die verstrichene und die verbleibende Spieldauer angezeigt. Mit der GOTO-Taste können Sie nun die Wiedergabe ab einer bestimmten Zeit eingeben. Drücken Sie dann die Enter-Taste

#### <span id="page-24-3"></span>**Kamera-Blickwinkel (Angle)**

Wurde die Disk mit verschiedenen Kamera-Blickwinkeln aufgenommen, so wird neber der Kamera z.B. 1/3 angezeigt. Wurde die Disk ohne verschiedene Kamera-Blickwinkeln aufgenommen, erscheint lediglich 1/1 neben dem Kamera-Symbol. Mit der Goto-Taste können Sie auch hier die verschiedenen Blickwinkeln einstellen.

#### <span id="page-24-4"></span>**Audioeinstellung**

Auch hier wird der aktuelle Stand angezeigt. Änderungen können mit der Audio-Taste vorgenommen werden. Drücken Sie die Audio Taste, um den Audiotyp einzustellen.

### <span id="page-24-5"></span>**Untertitel (Subtitle)**

Der aktuelle Stand wird angezeigt. Änderungen können über die Taste Subtitle vorgenommen werden. Sollte die Disk nur mit einer Sprachfassung wiedergegeben werden können, so erscheint 1/1 und die jeweilige Sprache auf dem Bildschirm.

## <span id="page-25-0"></span>**GOTO-Funktion**

Üblicherweise werden Disk in Titel und die Titel in Kapitel unterteilt. Audio CDs werden in Tracks unterteilt. Die GOTO Funktion ermöglicht Ihnen während der Wiedergabe einen bestimmten Abschnitt (Titel oder Kapitel) der Disk anzusteuern

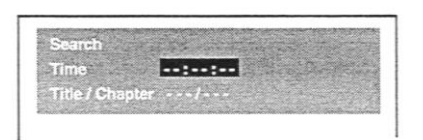

Bitte beachten Sie:

Um nach erfolgter Einstellung wieder auf Normalbildschirm zurückzukehren, drücken Sie die Taste Display nochmals.

### <span id="page-25-1"></span>**Aufzeigen eines bestimmten Titels**

Um einen bestimmten Titel auf einer DVD direkt anzusteuern zu können, gehen Sie wie folgt vor:

- 1. Drücken Sie die GOTO Taste im Stop-Modus.
- 2. Benützen Sie die Pfeiltasten um einen speziellen Titel aufzuzeigen und drücken Sie dann die jeweilige Nummerntaste.
- 3. Drücken Sie die Enter-Taste, um Ihre Eingabe zu bestätigen.
- 4. Die Wiedergabe startet rund 3 Sekunden später.

Die Eingabe können Sie löschen, indem Sie die Clear-Taste drücken.

## <span id="page-25-2"></span>**Ansteuern eines bestimmten Kapitels oder eines Musiktitels**

Wenn Sie die Kapitel bzw. Musiktitelnummer wissen, können Sie diese Nummer auch direkt eingeben.

- 1. Drücken Sie die GOTO Taste, um den gewünschten Teil zu suchen.
- 2. Drücken Sie die Pfeiltasten um die Kapitel- bzw. Musiktitel darzustellen und drücken Sie die entsprechende Nummer.
- 3. Drücken Sie die Enter-Taste, um die Eingabe zu bestätigen.

Löschen Sie Ihre Eingabe mit der Clear Taste.

#### <span id="page-25-3"></span>**Suchlauf mit Zeiteingabe**

Sie können eine bestimmte Stelle auch durch Zeiteingabe lokalisieren (Stunde, Minute, Sekunde).

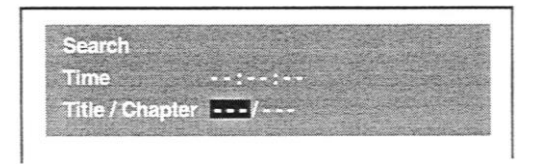

- 1. Drücken Sie die Goto Taste.
- 2. Drücken Sie die ▲ oder ▼Taste, um die Zeit darzustellen.
- 3. Geben Sie die entsprechende Nummer ein.
- 4. Die ersten beiden Zahlen, die Sie eingeben, stellen die Stundenzeit darf. Die zweiten Zahlen die Minuten, die dritten beiden Zahlen die Sekunden.
- 5. Drücken Sie die Enter-Taste zur Bestätigung. Wiedergabe startet in rund 3 Sekunden.

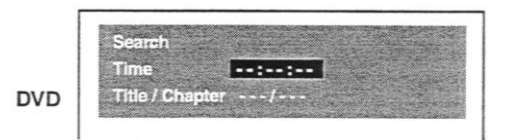

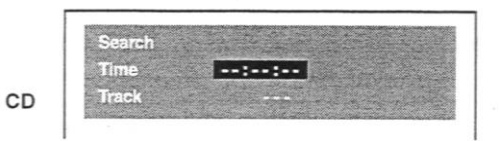

#### **Bitte beachten Sie:**

- Diese Funktion ist jedoch nicht auf alle Disks verfügbar.
- Manche Szenen können nicht präzise eingestellt werden.
- Diese Suchmethode eignet sich jeweils nur für den aktuellen Titel.
- Mit Hilfe der ▲▼ Tasten können Sie sich im Menü bewegen.
- Mit der Clear-Taste können Eingaben gelöscht werden.

### <span id="page-26-0"></span>**Einstellung Kamerablickwinkel**

- 1. Drücken Sie die Display-Taste zweimal, das Funktionsmenü wird am Bildschirm dargestellt und Sie können sehen, aus wie vielen verschiedenen Kamerablickwinkeln die Disk aufgenommen wurde.
- 2. Drücken Sie die Taste Angle wiederholt, um den gewünschten Kamerablickwinkel auszuwählen, die Einstellung erfolgt innerhalb der nächsten 3 Sekunden.
- 3. Drücken Sie die Taste Display nochmals, um auf normalen Bildschirm umzustellen.

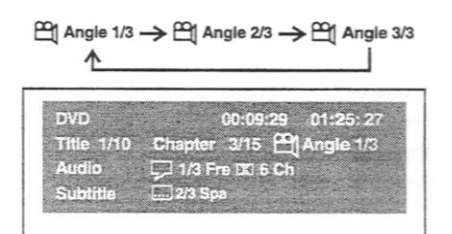

## <span id="page-26-1"></span>**Einstellung der verschiedenen Audioformate**

- 1. Drücken Sie die Display Taste zweimal, das Funktionsmenü wird am Bildschirm dargestellt und Sie können sehen, mit wie vielen Audioformaten die Disk aufgenommen wurde.
- 2. Drücken Sie die Audio Taste wiederholt, um die gewünschte Audioeinstellung auswählen zu können. Die Einstellung des gewählten Audioformates erfolgt innerhalb der nächsten 3 Sekunden.
- 3. Drücken Sie die Taste Display nochmals, um auf normalen Bildschirm umzustellen.

## <span id="page-27-0"></span>**Einstellung der verschiedenen Untertitel**

- 1. Drücken Sie die Display Taste zweimal, das Funktionsmenü wird am Bildschirm dargestellt und Sie können sehen, mit wie vielen verschiedenen Untertiteln die Disk aufgenommen wurde.
- 2. Drücken Sie die Subtitle Taste wiederholt, um die gewünschte Sprache auswählen zu können. Die Einstellung des gewählten Untertitels erfolgt innerhalb der nächsten 3 Sekunden.
- 3. Drücken Sie die Taste Display nochmals, um auf normalen Bildschirm umzustellen.

## **PROGRAMMIERUNG**

<span id="page-27-1"></span>Das Gerät bietet Ihnen die Möglichkeit, Titel und Kapitel zu programmieren.

## <span id="page-27-2"></span>**Programmierung eines Kapitels**

- 1. Drücken Sie die Memory-Taste im Stop Modus.
- 2. Geben Sie die Titelnummer in ein. Benützen Sie die Pfeiltasten ◄► um im Inhaltsverzeichnis die Nummer ausfindig zu machen.

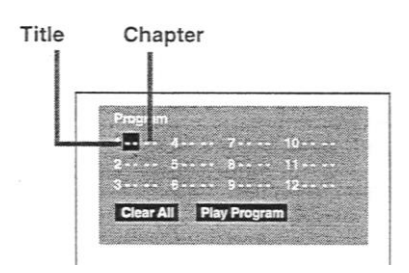

- 3. Bewegen Sie nun den Cursor auf das Chapter Feld und geben Sie auch hier die jeweilige Nummer ein.
- 4. Haben Sie beide Nummer eingegeben, so benutzen Sie die Cursor-Tasten um auf die nächste Programmiernummer zu schalten.
- 5. Wiederholen Sie die Punkte 2 und 3 solange, bis alle Titel und Kapitel gespeichert sind.
- 6. Drücken Sie die Play-Taste um die Wiedergabe zu starten.

#### **Bitte beachten Sie:**

- Wenn Sie die Stop-Taste drücken, wird eine vorgenommene Programmierung gelöscht.
- Wird die Clear-Taste während der Programmierung gedrückt, so wird die zuletzt eingegebene Nummer gelöscht.

## <span id="page-27-3"></span>**Audiotitel-Programmierung**

- 1. Drücken Sie die Memory-Taste im Stop-Modus.
- 2. Geben Sie die Titelnummer in ---- ein.
- 3. Schalten Sie mit den Cursor-Tasten auf die nächste Progammiernummer.
- 4. Geben Sie auch hier die Titelnummer ein.

5. Haben Sie alle Nummer programmiert, so drücken Sie die Play-Taste, um die Wiedergabe zu starten.

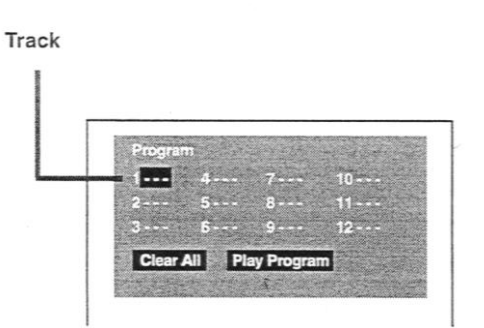

#### **Bitte beachten Sie:**

 Drücken Sie die Clear-Taste während einer Programmierung, so wird die aktuelle Nummer gelöscht.

## **WIEDERHOLFUNKTIONEN**

<span id="page-28-0"></span>Mit diesem Gerät haben Sie die Möglichkeit, verschiedene Wiederholungen zu setzen.

#### <span id="page-28-1"></span>**Titelwiederholung DVD**

Sie können ein und denselben Titel wiederholt abspielen.

Während der Wiedergabe drücken Sie die REPEAT DISK Taste bis im Display der Hinweis REPEAT TITLE erscheint. Der aktuelle Titel wird solange wiederholt bis die Funktion gelöscht ist.

#### <span id="page-28-2"></span>**Wiederholung eines Kapitels**

Drücken Sie die REPEAT DISK Taste während der Wiedergabe solange, bis im Display der Hinweis REPEAT CHAPTER erscheint. Das aktuelle Kapitel wird solange gespielt, bis die Funktion gelöscht ist.

#### <span id="page-28-3"></span>**Löschen einer Wiederholfunktions**

Um eine eingegebene Wiederholfunktion zu löschen, müssen Sie die REPEAT DISK Taste solange drücken, bis der Hinweis REPEAT OFF im Display erscheint.

#### <span id="page-28-4"></span>**Wiederholung eines Audiotitels**

Während der Wiedergabefunktion eine CD drücken Sie die Taste Repeat Disc solange bis im Display der Hinweise Repeat Single erscheint.

#### **Wiederholen einer kompletten CD**

Während der Wiedergabe drücken Sie die Repeat Disc Taste solange bis im Display der Hinweis Repeat All erscheint.

#### <span id="page-28-5"></span>**Löschen der Wiederholfunktion**

Drücken Sie die Taste Repeat Disc solange bis im Display der Hinweis OFF erscheint.

### <span id="page-29-0"></span>**Szenen-Wiederholung**

Auch eine einzelne Szene kann wiederholt abgespielt werden. Diese Funktion kann aber nur innerhalb des selben Titels gesetzt werden. Die Wiederholfunktion kann auch dann nicht aktiviert werden, wenn die Szene mit verschiedenen Kamerablickwinkeln aufgenommen wurde.

- 1. Drücken Sie die Taste REPEAT A-B während der Wiedergabe am Beginn der jeweiligen Szene. Im Display erscheint der Hinweis **A**
- 2. Am Ende der zu wiederholenden Szene drücken Sie nochmals die REPEAT A-B Taste. Im Bildschirm erscheint der Hinweis **B**.
- 3. Wollen Sie zu einer normalen Wiedergabe zurückkehren, so drücken Sie die Repeat A-B Taste solange, bis der Hinweis OFF im Display erscheint.

Bitte beachten Sie:

Eine Szenenwiederholung kann nur im gleichen Titel vorgenommen werden und nur dann, wenn die Szenen mit ein und demselben Kamerablickwinkel aufgenommen wurden.

## **MP 3 und Bild CD Wiedergabe**

<span id="page-29-1"></span>Dieses Gerät kann MP3 und Bild CD aufgenommen auf CD-R und CD-RW wiedergeben.

#### <span id="page-29-2"></span>**Wiedergabe einer MP 3 Disk**

- 1. Drücken Sie die Open/Close Taste, um das CD Fach zu öffnen
- 2. Legen Sie eine MP3 Disc mit der beschrifteten Seite nach oben ein.
- 3. Schließen Sie das Fach mit der Open/Close-Taste.
- 4. Das Gerät liest nun die MP3 und startet dann automatisch mit der Wiedergabe.

#### <span id="page-29-3"></span>**Pause-Funktion**

Drücken Sie die Pause-Taste, um die Wiedergabe kurzfristig zu unterbrechen. Drücken Sie diese Taste ein 2. Mal, um mit der Wiedergabe fortzusetzen.

#### <span id="page-29-4"></span>**Stop**

Drücken Sie die Stop-Taste, wenn Sie die Wiedergabe vollständig beenden wollen. Bei Drücken der Play-Taste beginnt die Wiedergabe mit dem ersten Titel.

#### <span id="page-29-5"></span>**Prev./next-Taste**

Auch bei der Wiedergabe einer MP3 können die Such- und Sprungtasten aktiviert werden.

Rücklauf/Vorlauf-Tasten

Während der Wiedergabe einer MP3 können die Tasten F.FWD und Rev. nicht benützt werden.

#### <span id="page-29-6"></span>**Bildschirmdarstellung einer MP3**

Schalten Sie Ihr TV Gerät ein, um die MP3 Dateien auf dem Bildschirm darstellen zu lassen.

1. Drücken Sie die Menü-Taste auf der Fernbedienung, um die Register aufzuzeigen.

- 2. Wählen Sie mit den Cursortasten auf der Fernbedienung das gewünschte Register aus und bestätigen Sie Ihre Eingabe mit der Enter-Taste.
- 3. Wählen Sie nun mit den Cursortasten auf der Fernbedienung die gewünschte Datei aus und bestätigen Sie mit der Enter-Taste Ihr Wahl.
- 4. Die ausgewählte Datei ist lokalisiert und wird wiedergegeben.

Bitte beachten Sie: Die Wiedergabefähigkeit einer MP 3 ist von verschiedenen Faktoren abhängig: Bitrate zwischen 64 – 256 kbps. Max. 254 Titel auf einer MP3 Max. 32 Register Filenamen sollen aus 12 oder weniger Buchstaben oder Nummern bestehen und müssen den Hinweis MP 3 enthalten. Z.B. 12340000.MP3 Wenn Sie CD aufnehmen wollen, benutzen Sie 74 Minuten Discs (650MB). CD-R oder CD-RW Discs sollten im Computer mit Single Session Format finalisiert werden.

## <span id="page-30-0"></span>**Wiedergabe einer Bild CD**

Eine Picture CD hat die Größe und Form einer normalen CD. Eine Bild-CD können Sie bei der Entwicklung Ihres normalen Films bestellen. Sie erhalten dann Ihre Fotos auf eine Picture CD gespeichert.

Eine JPG CD können Sie – sofern Sie eine Digitalkamera und einen CD-Brenner besitzen- am Computer selbst herstellen.

Wiedergabe einer Bild CD

- 1. Drücken Sie die Open/Close Taste. Das Disc Fach öffnet sich.
- 2. Legen Sie eine Bild CD mit der beschrifteten Seite nach oben ein.
- 3. Schließen Sie das Fach mit der Tasten Open/Close.
- 4. Die CD wird geladen.
- 5. Drücken Sie die Play-Taste. Nach rund 6 Sekunden wird das nächste Bild automatisch gezeigt.

Bitte beachten Sie:

- Wird die Taste Menü auf der Fernbedienung gedrückt, so erfolgt die Darstellung der Bilder in Kleinformat, 9 Bilder auf dem Bildschirm.
- Wird die Stop Taste gedrückt, gelangt man in das Menü und kann mit den Cursortasten die einzelnen Dateien auswählen.
- Mit den Next und prev. Tasten können Sie auf die nächste Datei weiterschalten.
- Wollen Sie eine Kleindarstellung wieder auf dem gesamten Bildschirm darstellen, wählen Sie mit den Cursorpfeilen das gewünschte Bild aus und drücken Sie die Enter-Taste.
- Wird die Taste Play gedrückt, werden die Bilder automatisch in Abständen von 6 Sekunden auf dem Bildschirm dargestellt.
- Mit der Taste Pause können Sie die Wiedergabe kurzfristig unterbrechen, drücken Sie die Play-Taste, um mit der Wiedergabe fortzufahren.
- Die Auswahl einer Datei kann auch mit der GOTO Taste erfolgen. Geben Sie dann die gewünschte Dateinummer ein und drücken Sie die Enter-Taste.
- Das jeweilige Bild kann mit der Zoom-Taste in drei verschiedenen Größen dargestellt werden.
- Mit der Angle Taste können Sie ein Bild um jeweils 90 Grad drehen.

## **RADIOBETRIEB**

#### <span id="page-31-1"></span><span id="page-31-0"></span>**Manuelle Sendereinstellung**

- 1. Drücken Sie die Ein/Aus-Taste am Gerät. Die Betriebsanzeige leuchtet.
- 2. Stellen Sie den Funktionsschalter solange, bis im Display das Frequenzband erscheint.
- 3. Wählen Sie die gewünschte Welle (UKW/M) mit dem Bandwahlschalter aus.
- 4. Drücken Sie die ◄◄Tuning ►► Taste um den gewünschten Sender einzustellen.

Haben Sie eine UKW Sendestation gewählt, die in Stereo ausgesendet wird, stellen Sie den UKW Mode Schalter auf die Pos. STEREO. Der entsprechende Hinweis erscheint im Display.

Sollte das ausgesandte Sendesignal zu schwach sein und ein unangenehmes Hintergrundgeräusch hörbar sein, so empfehlen wir Ihnen, diesen Schalter auf Pos. Mono zu setzen. Die Sendestation wird dadurch nur noch in Mono ausgestrahlt, das Hintergrundgeräusch wird aber weitgehend unterbunden.

#### <span id="page-31-2"></span>**Automatischer Sendersuchlauf**

Wenn Sie die Tuning-Taste für rund 2 Sekunden gedrückt halten, so wird der automatische Sendersuchlauf gestartet. Der Suchlauf stoppt sobald ein Sender mit ausreichendem Sendesignal erreicht wird.

## <span id="page-31-3"></span>**Speichern der Sendestationen**

Sie haben die Möglichkeit, insgesamt 40 Sendestationen zu speichern, die dann direkt über die Nummerntasten aufgerufen werden können. 20 Sendestationen in UKW und 20 Sendestationen in MW:

- 1. Schalten Sie Ihr Gerät ein, die Betriebsanzeige leuchtet.
- 2. Drücken Sie den Funktionswahlschalter solange bis das Frequenzband im Display erscheint.
- 3. Stellen Sie mittels Bandwahlschalter MW oder UKW ein.
- 4. Stellen Sie die gewünschte Sendestation mit der Sendersuchtaste ein. (Tuning).
- 5. Drücken Sie die Memory-Taste auf der Fernbedienung.
- 6. Wählen Sie mit der Taste NEXT bzw. PREV die Speichernummer aus und bestätigen Sie Ihre Eingabe mit der Memory-Taste.
- 7. Wiederholen Sie die Punkte 3 6 solange, bis alle Sendestationen gespeichert sind.

## <span id="page-31-4"></span>**Anwählen einer gespeicherten Sendestation**

- 1. Drücken Sie die Ein-Aus-Taste am Gerät.
- 2. Drücken Sie den Funktionswahlschalter solange, bis im Display das Frequenzband erscheint.
- 3. Stellen Sie mit den Nummerntasten die gewünschte Sendestation ein.

#### **Bitte beachten Sie:**

Bei Vergabe von Nummer über 10 müssen Sie zunächst die +10 Taste und dann erst die jeweilige Nummer drücken. Bei Speichernummer 15 drücken Sie also zunächst die Taste +10 und dann erst die 5.

Die gespeicherten Sendestationen können aber auch im Wiedergabemodus mit den Tasten Pres. /next eingestellt werden.

## <span id="page-32-0"></span>**Radio Data System (RDS)/Programm Typen (PTY**

Viele UKW Sendestationen übermitteln heute auch verschiedene Informationen wie z.B. den Stationsnamen und Hinweise auf den Musiktyp. Ein entsprechender Hinweis findet sich dann im Dipslay.

#### Radiotext

Manche RDS Stationen übermitteln zusätzlich auch einen Radiotext der über die Station und seine Programme Auskunft gibt. Wollen Sie diese Funktion aktivieren, so gehen Sie wie folgt vor.

- 1. Wählen Sie die gewünschte RDS Station mit den Skip Tasten auf der Fernbedienung oder über die Nummerntasten.
- 2. Um den Radiotext aufrufen zu können, müssen Sie eine der Tuning-Taste gedrückt halten bis der Hinweis RT erscheint.
- 3. Wollen Sie diese Funktion wieder löschen, so drücken Sie eine der Tuning-Tasten nochmals.

Sollte in der von Ihnen gewählten Sendestation kein Radiotext verfügbar sein, so erscheint im Display lediglich die Sendefrequenz.

Es kann bis zu zwei Minuten dauern, bis alle Informationen des Radiotextes verfügbar sind.

## **ERSTE SCHRITTE ZUR INBETRIEBNAHME**

#### <span id="page-32-2"></span><span id="page-32-1"></span>**Einschalten**

Voraussetzung: Der DVD Player ist mit dem Fernsehgerät und den weiteren Komponenten Ihrer Audio-Anlage wie vorher beschrieben angeschlossen. Zusätzlich müssen die Geräte eingeschalten, das TV-Gerät auf AV Modus gestellt sein.

- 1. Drücken Sie die Power Taste auf der Frontseite des DVD Players. Die Betriebsanzeige leuchtet.
- 2. Drücken Sie anschließend die Power Taste auf der Fernbedienung oder drücken Sie die Play-Taste oder Funktionstaste auf dem Gerät selbst, um das Gerät einzuschalten.
- 3. Stellen Sie mit der Funktionstaste die gewünschte Funktionsquelle ein (DVD/UKW/AUX)

#### <span id="page-32-3"></span>**DVD Setup-Menü**

Wenn Sie Ihr Gerät zum ersten Mal in Betrieb nehmen, ist es sinnvoll sich mit den verschiedenen Einstellmöglichkeiten vertraut zu machen. Wir möchten aber darauf hinweisen,

dass Grundeinstellungen seitens des Produzenten bereits vorgenommen wurden, wie deutsche Sprachfassung des Tones, etc.

#### <span id="page-33-0"></span>**Spracheinstellung**

- 1. Drücken Sie die Funktionswahltaste solange bis DVD im Display erscheint.
- 2. Drücken Sie die Stop-Taste, um sicherzustellen, dass sich keine Disk im Gerät befindet.
- 3. Drücken Sie die Set-up Taste. Das Menü erscheint am Bildschirm
- 4. Benützen Sie die Cursor-Tasten, um die gewünschte Sprache auszuwählen und bestätigen Sie Ihre Eingabe mit der Enter-Taste.
- 5. Haben Sie diese Einstellungen vorgenommen, drücken Sie die Return-Taste, um auf die Grundeinstellung zurückstellen zu können.

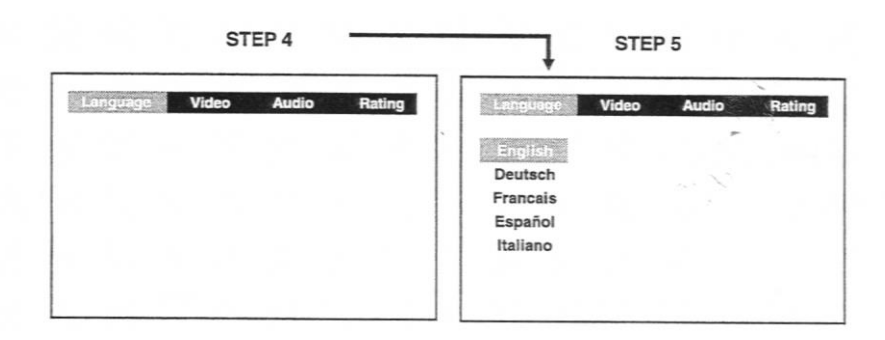

#### <span id="page-33-2"></span><span id="page-33-1"></span>**Video Bildformateinstellung**

- 1. Drücken Sie die Set-up Taste
- 2. Wählen Sie die Einstellung Video und bestätigen Sie mit der Enter-Taste.
- 3. Wählen Sie TV Shape und bestätigen Sie mit der Enter Taste.
- 4. Wählen Sie mit den Cursor-Tasten das gewünschte Bildformat und bestätigen Sie Ihre Eingabe mit der Enter-Taste.
- 5. Wenn Sie diese Eingaben abgeschlossen haben, verlassen Sie das Menü it der Return-Taste.

#### $4 \cdot 3$  Pan Scan

Bei diesem Bildformat wird eine Breitbildaufzeichnung so verändert, dass der bildwichtigste Teil immer in der Mitte eines 4:3 Bildes erscheint.

#### 4 : 3 Letter Box

Hier wird das Breitbildformat voll angezeigt, allerdings verkleinert und mit einem schwarzen Balken oben und unten

#### 16 : 9 Wide Screen

Auch Kinoformat genannt, dies ist das korrekte Format, um Breitbildfilme abzuspielen. In diesem Fall muss aber auch der Wide Screen TV auf die Pos. Full eingestellt sein.

#### **Bitte beachten Sie:**

Auch hier gilt, dass der Produzent der DVD die verfügbaren Bildformate bestimmt. Achten Sie daher beim Kauf der DVD auf die zur Verfügung stehenden Bildformate. Die

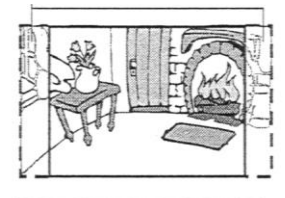

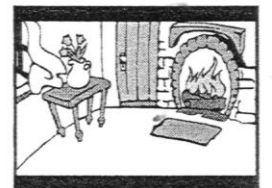

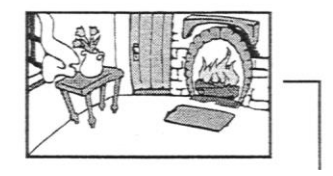

Verfügbarkeit der Bildformate ist auch von Ihrem TV-Gerät abhängig. Haben Sie das Bildformat 16:9 gewählt, Ihr TV-Gerät verfügt aber nur über 4:3, so wird das Bild nicht korrekt auf dem Bildschirm dargestellt. Vergewissern Sie sich daher immer, ob das gewählte Bildformat mit Ihrem TV Gerät konform geht.

#### <span id="page-34-0"></span>**Video Output**

- 1. Drücken Sie die Set-up Taste.
- 2. Bewegen Sie den Cursor auf Video und bestätigen Sie mit Enter.
- 3. Bewegen Sie den Cursor auf Video Output und bestätigen Sie mit der Enter-Taste.
- 4. Wählen Sie die Eingabe CVBS und bestätigen Sie mit der Enter-Taste.
- 5. Drücken Sie die Return-Taste um auf Normalbild zu stellen.

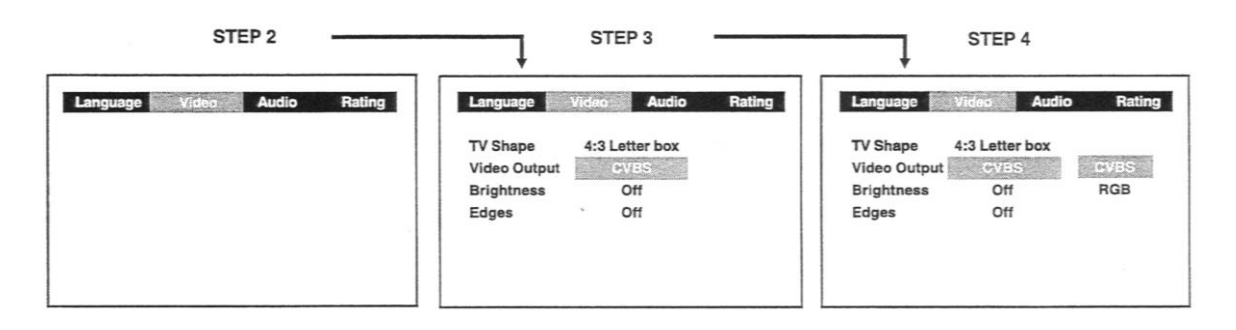

Stellen Sie den Video Output immer auf CVBS, ansonsten kann das Bild zerstört werden. Falls dies geschehen sollte und Sie kein Bild mehr sehen können, folgen Sie bitten nachstehenden Instruktionen:

- 1. Wechseln Sie zu DVD Modus.
- 2. Öffnen Sie das DVD Fach.
- 3. Drücken Sie die Taste Setup, ►, Enter, ▼, ▲, Enter & Return.

Helligkeit

- 1. Drücken Sie die Set-up Taste.
- 2. Benützen Sie die Cursor-Tasten um auf Video zu stellen und bestätigen Sie die Eingabe mit der Enter-Taste.
- 3. Wählen Sie Helligkeit (Brightness) und drücken Sie die Enter-Taste.
- 4. Wählen Sie mit den Cursortasten On oder off aus und drücken Sie die Enter-Taste.
- 5. Drücken Sie die Return-Taste, um auf Normalbildschirm umzustellen.

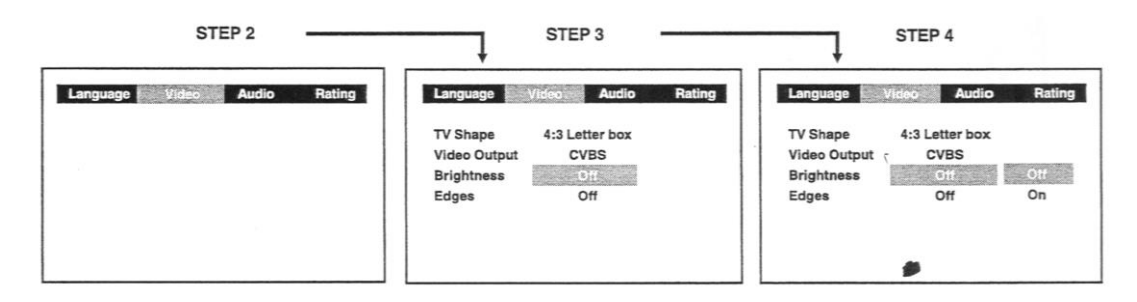

- On: Bild wird heller, um Details klarer darzustellen.
- Off: Bild hat tiefere Farben.

#### Konturen

- 1. Drücken Sie die Setup Taste
- 2. Wählen Sie mit den Cursortasten Video aus und betätigen Sie die Enter-Taste.
- 3. Wählen Sie die Funktion Edges aus und drücken Sie die Enter-Taste.
- 4. Wählen Sie zwischen Sharpen, Soften und Off mit den Cursortasten und drücken sie Enter-Taste.

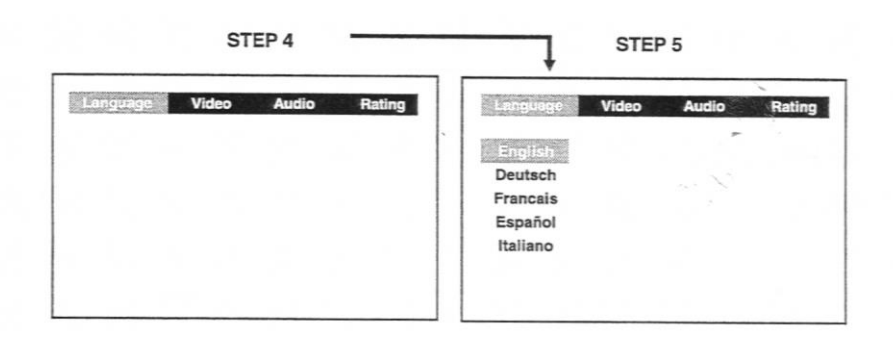

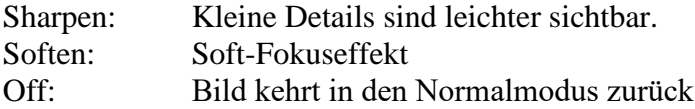

#### <span id="page-35-0"></span>**Audio – Digital Out**

- 1. Drücken Sie die Set-up Taste.
- 2. Stellen Sie den Cursor auf Audio und betätigen Sie die Enter-Taste.
- 3. Wählen Sie nun mit den Cursor Tasten Digital Out aus und bestätigen Sie wieder mit der Enter Taste wiederholt um Digital Out Typ auswählen zu können.
- 4. Verlassen Sie das Menü mit der Return Taste.

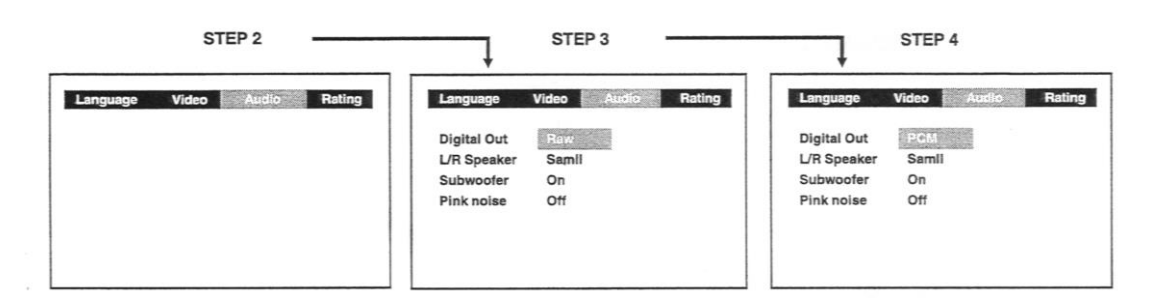

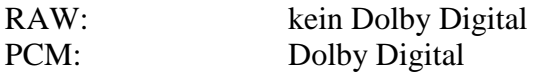

#### <span id="page-35-1"></span>**L/ R Lautsprecher**

- 1. Drücken Sie die Set-up Taste.
- 2. Benützen Sie die ◄► Tasten um Audio auszuwählen und bestätigen Sie mit der Enter-Taste.
- 3. Benützen Sie die ▼▲ Tasten um die Zeile L/R Speaker auszuwählen und drücke Sie dann die Enter-Taste.
- 4. Benützen Sie die ▲▼ Tasten um die gewünschte Einstellung auszuwählen und drücken Sie die Enter-Taste.
- 5. Wollen Sie auf Normalbildschirm zurückkehren, drücken Sie die Return-Taste.

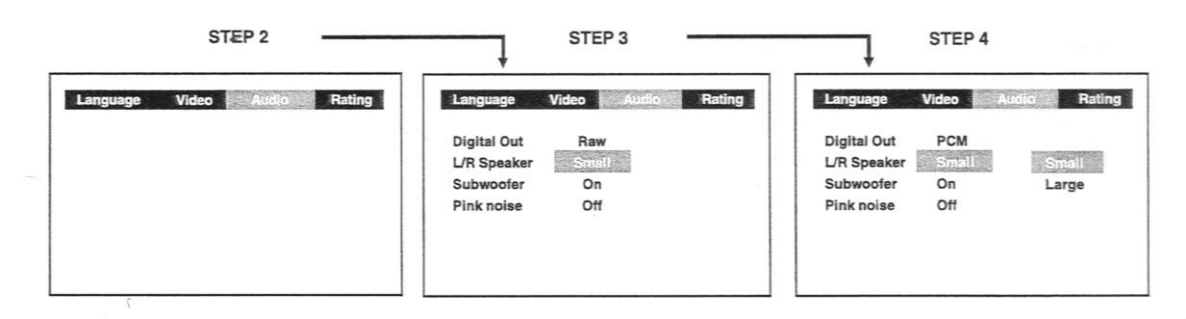

L/R Lautsprecher Small: kleine Lautsprecher Large: große Lautsprecher

#### <span id="page-36-0"></span>**Subwoofer**

- 1. Drücken Sie die Set up Taste.
- 2. Benützen Sie die ◄► Tasten um die Zeile Audio auszuwählen und bestätigen Sie mit der Enter Taste.
- 3. Benützen Sie die ▼▲ Tasten um auf die Zeile Subwoofer zu gelangen und bestätigen Sie mit der Enter-Taste.
- 4. Benützen Sie die ▼▲ Tasten um auf gewünschte Einstellung zu gelangen und betätigen Sie die Enter-Taste.
- 5. Wollen Sie auf Normalbildschirm zurückkehren, drücken Sie die Return-Taste.

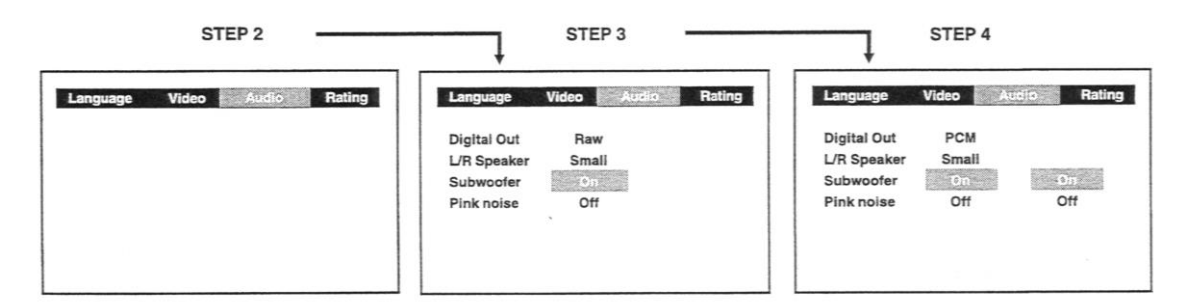

On: Sollte gewählt werden, wenn ein Subwoofer angeschlossen ist.

Off: Der Subwoofer ist ausgeschalten.

Die Balance kann mit der Sound Taste eingestellt werden. Siehe dazu auch Toneinstellung.

## <span id="page-36-1"></span>**Surround Delay**

Die Einstellung der Verzögerung ist abhängig vom Standplatz der Surround Lautsprecher und den Frontlautsprecher. Wenn der Standplatz der Surround Lautsprecher näher als der der Frontlautsprecher ist, kann die Verzögerung den Distanzunterschied kompensieren.

1. Drücken Sie die Setup Taste.

- 2. Benützen Sie die Cursorpfeile um Audio auszuwählen. Bestätigen Sie mit der Enter-Taste.
- 3. Benützen Sie die Cursorpfeile für Surround Delay und drücken Sie dann wiederholt die Taste Enter, um die gewünschte Verzögerung auszuwählen. Die entsprechende Auswahl erscheint am Display.

## <span id="page-37-0"></span>**Center Delay**

Auch hier hängt die Auswahl der Verzögerung vom Standplatz der Mittellautsprecher ab. Wenn die Distanz zwischen Mittellautsprecher und Hörer weniger als die Distanz zwischen rechten bzw. linken Frontlautsprecher und Hörer ist, hält sich die Verzögerung die Waage.

- 1. Drücken Sie die Setup Taste.
- 2. Benützen Sie die Cursorpfeile um Audio auszuwählen. Bestätigen Sie mit der Enter-Taste.
- 3. Benützen Sie die Cursorpfeile für Center Delay und drücken Sie dann wiederholt die Taste Enter, um die gewünschte Verzögerung auszuwählen. Die entsprechende Auswahl erscheint am Display.
- 4. Um dieses Menü zu verlassen und auf den normalen Bildschirm zurückzukehren, drücken Sie die Return Taste.

#### <span id="page-37-1"></span>**Pink Noise (Grundrauschton)**

- 1. Drücken Sie die Setup Taste.
- 2. Benützen Sie die ◄► Tasten um die Zeile Audio auszuwählen und bestätigen Sie mit der Enter Taste.
- 3. Benützen Sie die Cursor Tasten um auf die Zeile Pink Noise zu belangen und bestätigen Sie mit der Enter-Taste.
- 4. Benützen Sie die ▼▲ Tasten um die gewünschte Einstellung auszuwählen und bestätigen Sie mit der Enter-Taste.

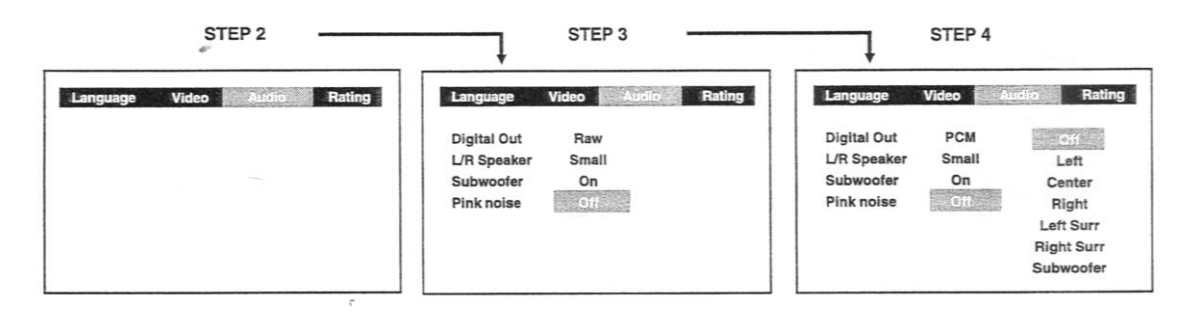

OFF: Grundrauschton ist immer ausgeschalten

Left: Grundrauschton zum Test über Frontlautsprecher hörbar

Centre:Grundrauschton zum Test über Centerlautsprecher hörbar

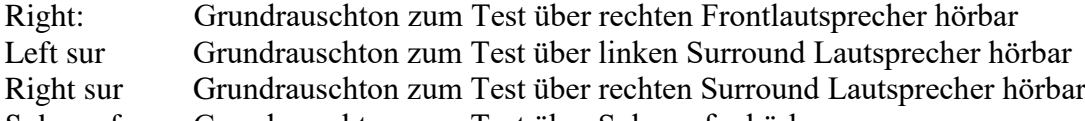

Subwoofer Grundrauschton zum Test über Subwoofer hörbar

#### <span id="page-38-0"></span>**Setzen eines Passwortes**

Manche Disk sind so programmiert, dass die Wiedergabe einzelner Szenen oder sogar die ganze Disk gesperrt werden können (Kindersicherung). Die Einstellung der Sperre erfolgt über das Set-up Menü.

Es gibt 8 verschiedene Levels, Level 1 bedeutet kindersicher, Level 8- nur für Erwachsene geeignet.

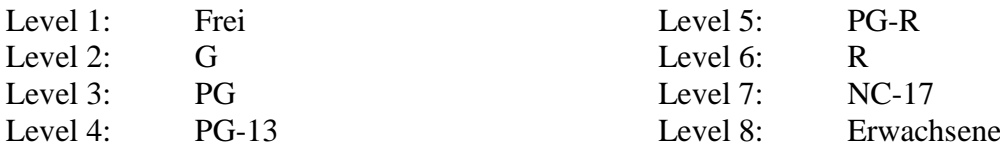

Wenn Sie also sicher sein wollen, dass Ihre Kinder nur auf "Kinder geeignete Filme" zugreifen können, müssen Sie die Sektoren 2 – 8 sperren. Sie selbst können über ein Passwort auf diese Dics zugreifen.

Level-Einstellung

- 1. Drücken Sie die Set-up Taste.
- 2. Gehen Sie mit den Cursor-Tasten auf die Pos. Rating und bestätigen Sie mit der Enter-Taste.
- 3. Mit der Cursor-Taste wählen Sie nun parental lock ein. Drücken Sie die Enter-Taste wiederholt, um den gewünschten Level einzustellen.
- 4. Gehen Sie nun auf Password und geben Sie hier eine 4-stellige Nummer ein. Drücken Sie dann die Enter-Taste.
- 5. Verlassen Sie das Einstellmenü mit der Return-Taste.

Sollte Ihnen während der Eingabe vor Drücken der Enter-Taste ein Fehler unterlaufen, so drücken Sie die Clear-Taste und geben den vierstelligen Code nochmals ein.

Bei erfolgter Sicherung erscheint im Display ein verschlossenes Schloss, ist keine Sicherung eingegeben, wird das Schloss geöffnet dargestellt. Nach erfolgter Eingabe Level und Passwort können nur die geöffneten Sektoren ohne Eingabe des Passwortes angeschaut werden.

Sollten Sie Ihre Nummer vergessen haben, so können Sie die eingegebene Sicherung löschen, indem Sie 4 x die Nummer 8 drücken und dann die Enter-Taste betätigen.

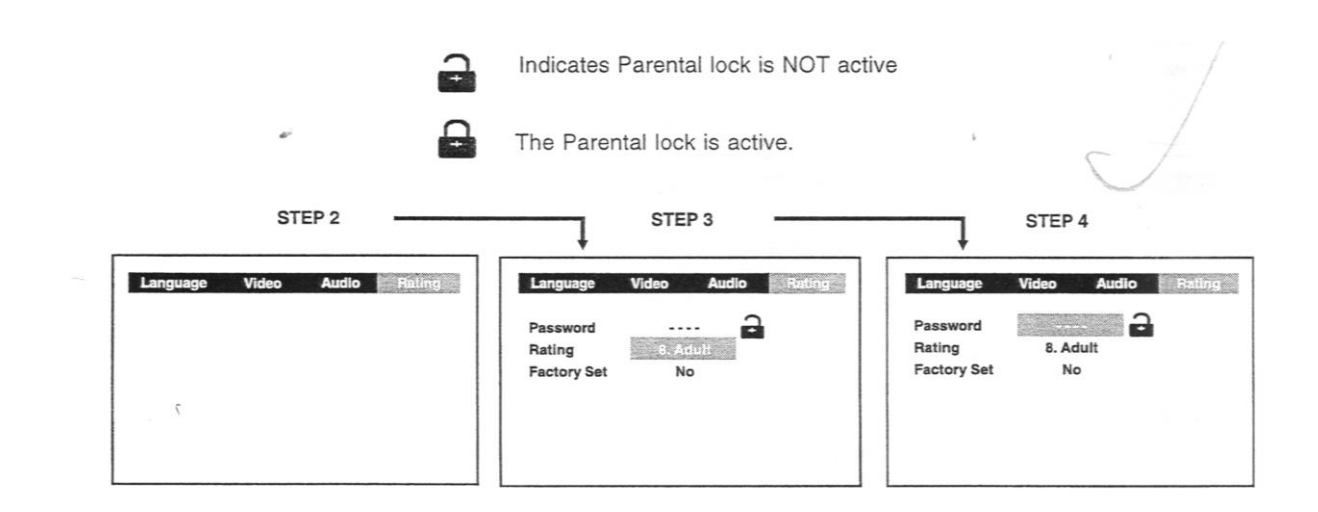

## <span id="page-39-0"></span>**Fabrikseitige Einstellung**

Wollen Sie auf die seitens der Fabrik bereits voreingegebene Sprachwahl zurückstellen, gehen Sie wie folgt vor:

- 1. Drücken Sie die Set-up Taste.
- 2. Wählen Sie mit den Cursor-Tasten Rating aus und bestätigen Sie mit der Enter-taste.
- 3. Wählen Sie nun Factory Set aus und drücken Sie die Enter-Taste.
- 4. Gehen Sie auf Yes und drücken Sie die Enter-Taste.
- 5. Um auf Normabildschirm zurückzukehren, drücken Sie die Taste Return.

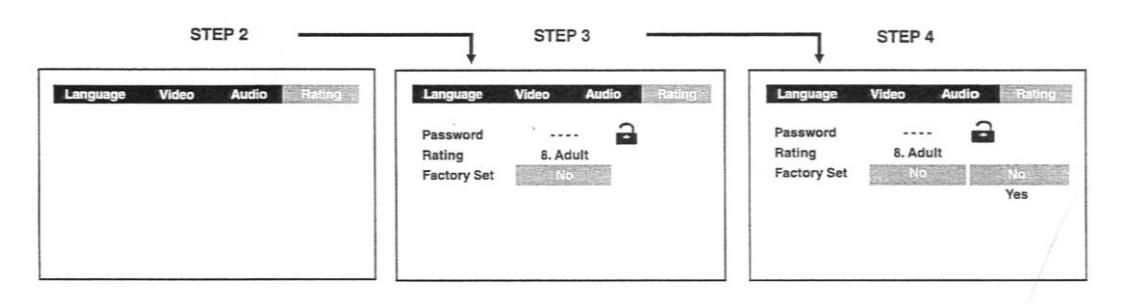

<span id="page-39-1"></span>Das Gerät wird rund 3 –5 Sekunden benötigen, um auf die ursprüngliche Einstellung zurückzukehren.

## **Sprachcodes**

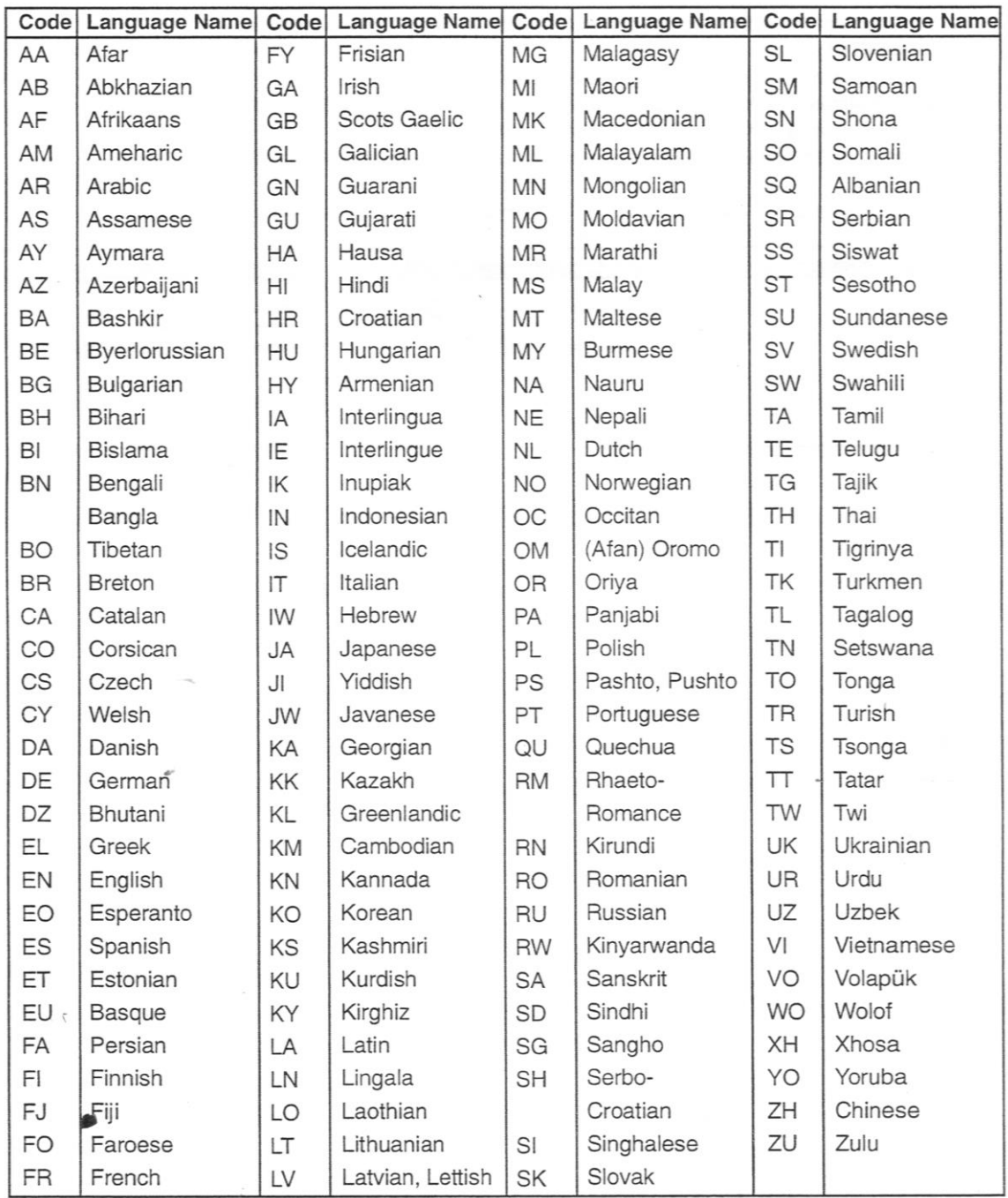

## **WAS SIE NOCH WISSEN SOLLTEN**

#### <span id="page-41-0"></span>**Behandlung einer CD**

⇒ Halten Sie die CD nur an den Rändern, berühren Sie dabei die Oberfläche der CD nicht  $\Rightarrow$  Sollte sich Staub oder anderer Schmutz auf der Oberfläche befinden, nehmen Sie ein weiches, trockenes Tuch und wischen Sie vom Mittelpunkt zu den Rändern in direkter Richtung. Keine Kreisbewegungen.

 $\Rightarrow$  Verwenden Sie zur Reinigung auf keinen Fall Antistatic-Sprays, Benzin, Verdünner oder Plattensprays. Diese Chemikalien können die Oberfläche der CD zerstören.

 $\Rightarrow$  Kleben oder schreiben Sie nichts auf die CD.

 $\Rightarrow$  Bewahren Sie Ihre CDs immer im dafür vorgesehenen Cover auf.

⇒ Setzen Sie die CDs nicht für längere Zeit direkter Sonnenbestrahlung oder großer Hitze aus.

#### **Reinigung des Gerätes**

Vergewissern Sie sich, dass das Gerät ausgeschalten und der Netzstecker gezogen wurde. Reinigen Sie das Gerät mit einem weichen, leicht angefeuchtetem Tuch.

#### **Wichtige Hinweis**

Entfernen Sie alle Disks wenn Sie das Gerät transportieren wollen.

# **Garantie**

Auf Ihr Gerät bieten wir 24 Monate Gewährleistung und die handelsübliche Garantie, gerechnet ab Ausstellungsdatum der Rechnung bzw. des Lieferscheines. Innerhalb dieser Garantiezeit werden bei Vorlage der Rechnung bzw. des Lieferscheines alle auftretenden Herstellungs- und/oder Materialfehler kostenlos durch Instandsetzung und/oder Austausch der defekten Teile, bzw. (nach unserer Wahl) durch Umtausch in einen gleichwertigen, einwandfreien Artikel reguliert. Voraussetzung für eine derartige Garantieleistung ist, dass das Gerät sachgemäß behandelt und gepflegt wurde. Über unsere Garantieleistungen hinausgehende Ansprüche sind ausgeschlossen. Die Garantie schließt im berechtigten Fall nur die Reparatur des Gerätes ein. Weitergehende Ansprüche sowie eine Haftung für eventuelle Folgeschäden sind grundsätzlich ausgeschlossen. Keine Garantie kann übernommen werden für Teile, die einer natürlichen Abnutzung unterliegen bzw. bei Schäden, die auf Stoß, fehlerhafte Bedienung, Einwirkung von Feuchtigkeit oder durch andere äußere Einwirkungen oder auch auf Eingriff Dritter zurückzuführen sind. Im Garantiefall ist das Gerät mit Rechnung oder Lieferschein, bzw. unter Angabe des Datums, an dem Sie das Gerät erhalten haben, sowie unter genauer Beschreibung der Mängel und gut verpackt - möglichst im Originalkarton - direkt zu senden an die Servicezentrale:

#### **Österreich:**

Silva-Schneider Handelsges.m.b.H. Gewerbeparkstr. 7 5081 Anif

## **GARANTIE – GEWÄHRLEISTUNG**

## <span id="page-43-0"></span>**Nachstehend erlauben wir uns, Ihnen den Unterschied zwischen Garantie und Gewährleistung zu erklären:**

### *GARANTIE:*

*Die Garantie ist eine freiwillige, vertragliche Zusage des Herstellers (Generalimporteurs), für die es weder inhaltliche noch formale Mindestanforderungen gibt. Viele Garantien umfassen aber nur einen Teil der Kosten, die bei Mängelbehebung entstehen, dafür gelten sie aber in der Regel für alle Mängel, die innerhalb einer bestimmten Frist auftreten.*

### *GEWÄHRLEISTUNG:*

*Die Gewährleistung ist ausdrücklich im Gesetz festgelegt und betrifft nur Mängel, die zum Zeitpunkt der Übergabe der Waren bestanden haben. Der Anspruch richtet sich immer gegen den Vertragspartner (Händler), der die Behebung des Mangels kostenlos (für den Konsumenten) durchführen beziehungsweise veranlassen muss.*

Techn. Änderungen vorbehalten, Mo